### Battery Slice Setup Guide

Vodič za postavljanje baterije Instalační příručka k externí baterii Οδηγός εγκατάστασης δευτερεύουσας μπαταρίας Lapos akkumulátor telepítési útmutató Instrukcja konfiguracji akumulatora cienkiego Ghid de configurare pentru bateria suplimentară Руководство по установке плоского аккумулятора Inštalačná príručka pre batériový panel Vodič za namestitev ploščate baterije Pil Dilimi Kurulum Kılavuzu دليل إعداد شريحة البطارية

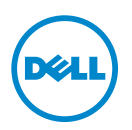

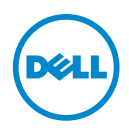

# Battery Slice Setup Guide

### Notes, Cautions, and Warnings

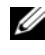

 $\mathbb Z$  NOTE: A NOTE indicates important information that helps you make better use of your computer.

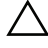

 $\triangle$  CAUTION: A CAUTION indicates either potential damage to hardware or loss of data and tells you how to avoid the problem.

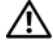

 $\sqrt{N}$  WARNING: A WARNING indicates a potential for property damage, personal injury, or death.

\_\_\_\_\_\_\_\_\_\_\_\_\_\_\_\_\_\_\_\_

2011 - 07 Rev. A00

**Information in this document is subject to change without notice. © 2011 Dell Inc. All rights reserved.**

Reproduction of these materials in any manner whatsoever without the written permission of Dell Inc. is strictly forbidden.

Trademarks used in this text: Dell™, and the DELL logo are trademarks of Dell Inc. Microsoft®, Windows®, and Windows Vista® are registered trademarks of Microsoft Corporation in the U.S. and other countries.

Other trademarks and trade names may be used in this publication to refer to either the entities claiming the marks and names or their products. Dell Inc. disclaims any proprietary interest in trademarks and trade names other than its own.

# Battery Slice

#### Bottom View

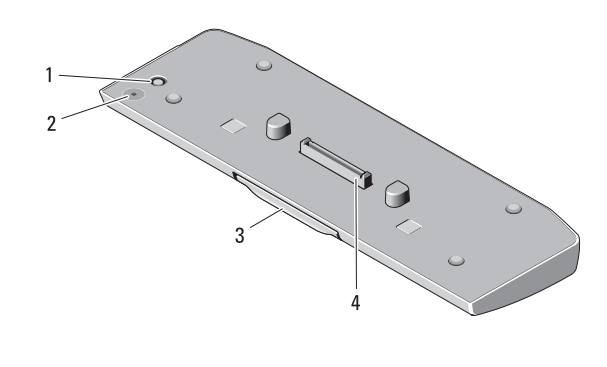

- 
- 1 AC adapter connector 2 battery-slice status LED
- 
- 3 release lever 4 docking connector

### <span id="page-4-0"></span>Setting up Your Battery Slice

 $\bigwedge$  WARNING: The AC adapter works with electrical outlets worldwide. However, power connectors and power strips vary among countries. Using an incompatible cable or improperly connecting the cable to the power strip or electrical outlet may cause fire or damage the equipment.

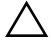

CAUTION: Always use the Dell AC adapter that came with your computer. If you use any other commercially available AC adapter—or the AC adapter from earlier models of Dell computers—you may damage the battery slice or the computer.

CAUTION: Use the battery slice with your computer only. If you use a battery slice from other models of Dell computers you may damage the battery slice or the computer.

CAUTION: When you disconnect the Dell AC adapter cable from the computer, grasp the connector, not the cable itself, and pull firmly but gently to avoid damaging the cable. When you wrap the AC adapter cable, ensure that you follow the angle of the connector on the AC adapter to avoid damaging the cable.

- 1 Connect the AC adapter to the AC adapter connector on your computer.
- **2** Before you dock or undock your computer from the battery slice, save and close any open files, and exit any open programs.

**3** Before you undock your computer, set your computer's power management settings so that it does not enter sleep, standby, or hibernate mode when you close (lower) the display:

Windows 7:

a Click Start→ Control Panel→ Hardware and Sound→ Power Options  $\rightarrow$  Change what closing the lid does.

**b** Under the When I close the lid drop-down menu, select Do nothing. Windows Vista:

a Click Start→ Control Panel→ Mobile PC→ Power Options → Change what closing the lid does.

**b** Under the When I close the lid drop-down menu, select Do nothing. Windows XP:

- a Click Start → Control Panel→ Performance and Maintenance→ Power Options→ Advanced.
- **b** Under the When I close the lid drop-down menu, select Do nothing.

#### Docking Your Computer to the Battery Slice

- 1 Follow the procedures in ["Setting up Your Battery Slice" on page 3.](#page-4-0)
- 2 Turn over the computer and lower the battery slice until it clicks into place.

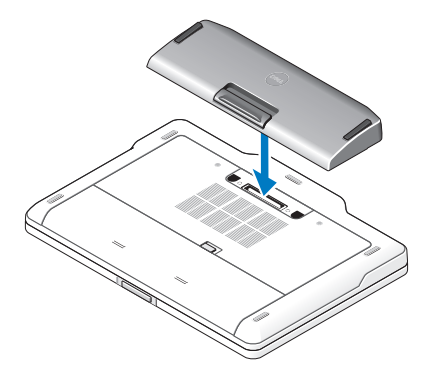

**3** Flip the computer and power it ON.

### Undocking Your Computer From the Battery Slice

- 1 Disconnect all the cables connected to the computer.
- 2 Flip the computer on its back.
- **3** Press the release lever and lift the battery slice from the computer.

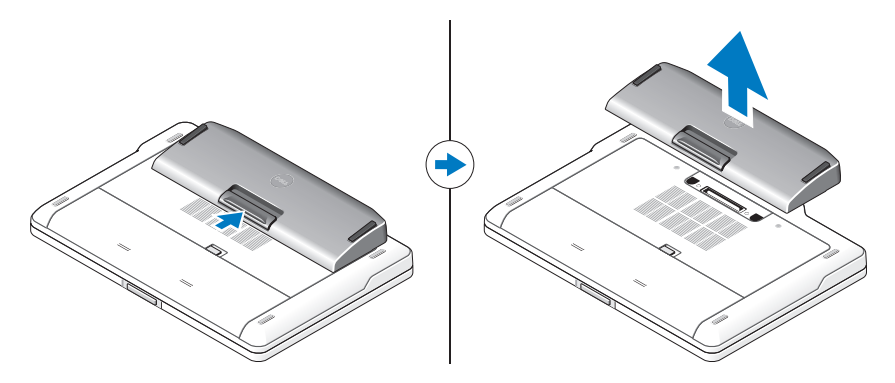

#### Charging Your Battery Slice

You can recharge your battery slice independent of the computer using the AC adapter that shipped with your computer. A docked computer will also charge the battery slice.

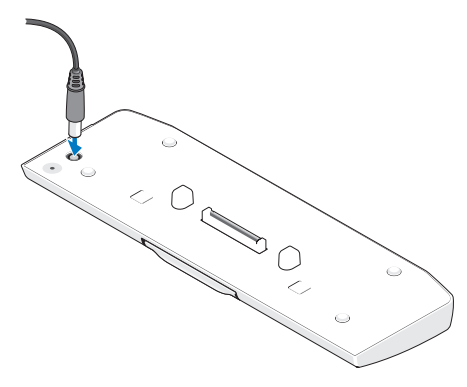

### Battery Slice Power-Status LED Codes

Your battery slice includes a power status LED that can indicate the following states:

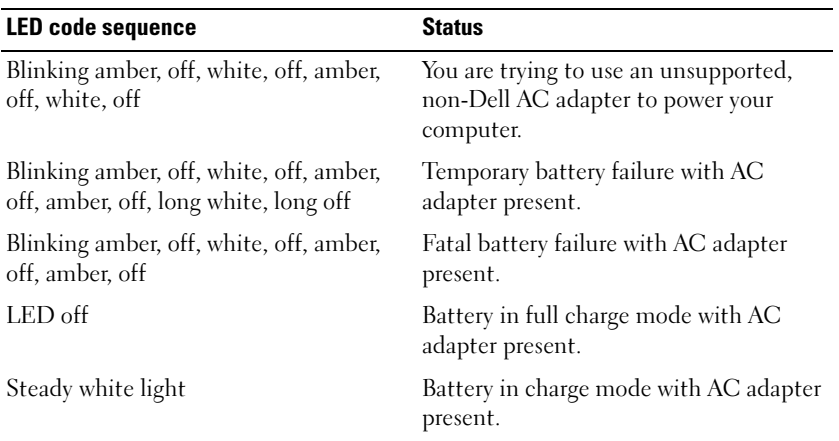

#### **Specifications**

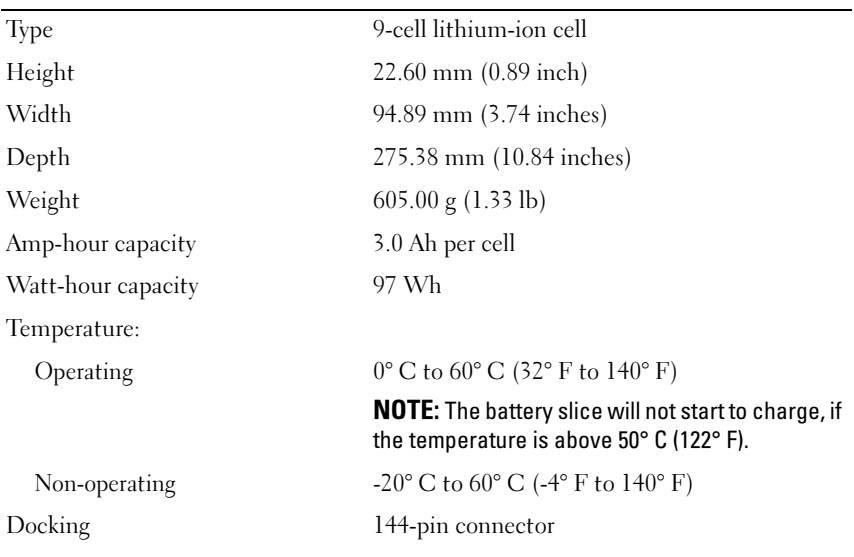

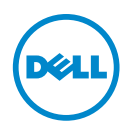

# Vodič za postavljanje baterije

#### Napomene, oprezi i upozorenja

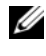

**ZA NAPOMENA:** NAPOMENA ukazuje na važne informacije koje vam pomažu da koristite svoje računalo na bolji način.

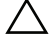

 $\bigwedge$  OPREZ: OBAVIJEST označava moguće oštećenje hardvera ili gubitak podataka i otkriva kako izbjeći neki problem.

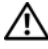

UPOZORENJE: UPOZORENJE naznačuje moguće oštećenje imovine, tielesne povrede ili smrt.

\_\_\_\_\_\_\_\_\_\_\_\_\_\_\_\_\_\_\_\_

**Informacije navedene u ovom dokumentu podložne su promjeni bez prethodne obavijesti. © 2011 Dell Inc. Sva prava pridržana.**

Bilo kakvo umnožavanje ovog materijala bez pismenog dopuštenja tvrtke Dell Inc. strogo je zabranjeno.

Zaštitni znakovi koji se koriste u ovom tekstu: Dell™ i logotip DELL su zaštitni znakovi tvrtke Dell Inc. Microsoft®, Windows® i Windows Vista® su registrirani zaštitni znakovi tvrtke Microsoft Corporation u SAD-u. i ostalim zemljama.

Ostali zaštitni znakovi i zaštitni nazivi koji se koriste u ovom dokumentu oznaèavaju entitete koji su vlasnici znakova ili naziva svojih proizvoda. Tvrtka Dell Inc. odrièe se bilo kakvih vlasnièkih interesa za navedene trgovaèke znakove i trgovaèke nazive, osim vlastitih.

# Dodatna baterija

#### Pogled s donje strane

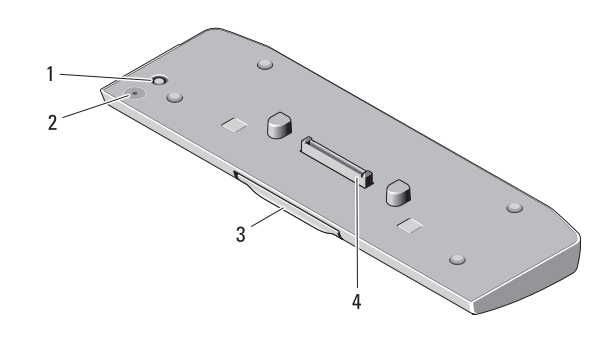

- 1 Konektor za AC adapter 2 LED statusa baterije
- 3 poluga za otpuštanje 4 priključak za spajanje
- 

### <span id="page-10-0"></span>Postavlianie baterije

UPOZORENJE: AC adapter radi sa svim vrstama električnih utičnica. Međutim, u različitim se zemljama mogu koristiti različiti priključci i višestruki priključci za napajanje. Korištenje kabela koji nije kompatibilan ili neispravno priključivanje kabela na produžni kabel ili utičnicu može uzrokovati požar ili oštećenje opreme.

 $\wedge$  OPREZ: Uvijek koristite Dell prilagodnik izmjenične struje isporučen s prijenosnim računalom. Ako koristite druge AC adaptere ili adaptere starijih modela Dellovih računala, možete oštetiti bateriju ili računalo.

OPREZ: Bateriju koristite samo sa svojim računalom. Ako koristite bateriju drugih modela Dell računala, možete oštetiti bateriju ili računalo.

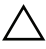

OPREZ: Kada kabel Dell prilagodnika isključite iz računala, prihvatite utikač, a ne kabel, i čvrsto ali lagano povucite kako se kabel ne bi oštetio. Kod namatanja kabela adaptera slijedite utikač adaptera da ne biste oštetili kabel.

- 1 Spojite prilagodnik s priključkom prilagodnika računala.
- 2 Prije nego što spojite ili odspojite računalo od baterije, spremite i zatvorite sve otvorene datoteke i zatvorite sve pokrenute programe.
- 3 Prije nego što odspojite računalo postavke upravljanja napajanjem računala odredite tako da ono ne uđe u stanje mirovanja ili hibernacije kada zatvorite (spustite) zaslon:

Windows 7.

a Kliknite Start→ Upravljačka ploča→ Hardver i zvuk→ Mogućnosti napajanja→ Promjena slijeda događaja nakon zatvaranja poklopca računala.

b Na padajućem izborniku Kad spustim poklopac odaberite Ništa.

Windows Vista:

a Kliknite Start→ Upravljačka ploča→ Mobilno računalo→ Mogućnosti napajanja→ Promjena slijeda događaja nakon zatvaranja poklopca računala.

b Na padajućem izborniku Kad spustim poklopac odaberite Ništa. Windows XP:

- a Kliknite Start→ Upravljačka pločal→ Izvedba i održavanje→ Mogućnosti uštede energije→ Napredno.
- b Na padajućem izborniku Kad spustim poklopac odaberite Ništa.

### Spajanje računala na bateriju

1 Slijedite postupke u ["Postavljanje baterije" na stranici 9](#page-10-0).

Okrenite računalo i spuštajte bateriju dok ne sjedne na mjesto.

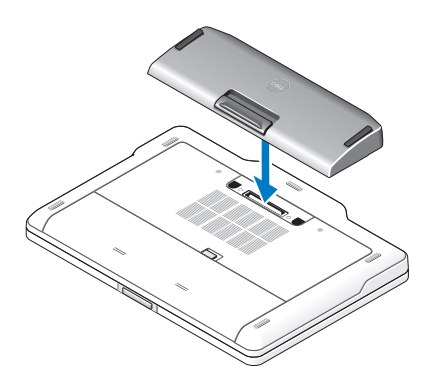

Vratite računalo u normalan položaj i uključite ga.

#### Odspajanje računala od baterije

- Isključite sve kabele spojene na računalo.
- Okrenite računalo naopako.
- Pritisnite ručicu za otpuštanje, a zatim izvadite bateriju iz računala.

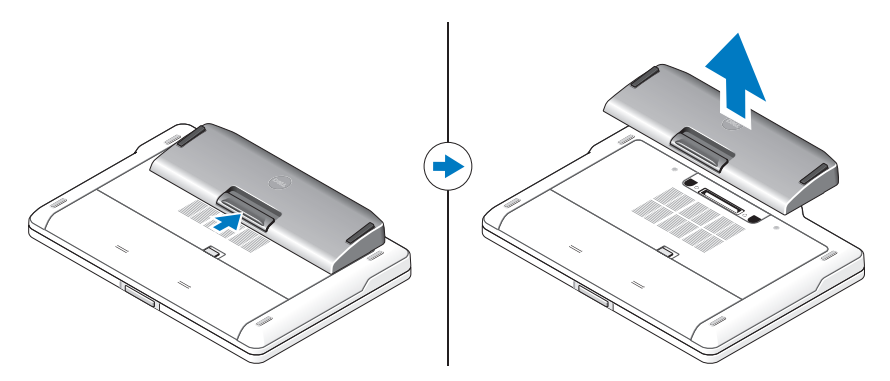

#### Punjenje dodatne baterije

Možete napuniti bateriju neovisno o računalu koristeći prilagodnik koji je isporučen s računalom. Spojeno računalo će puniti i bateriju.

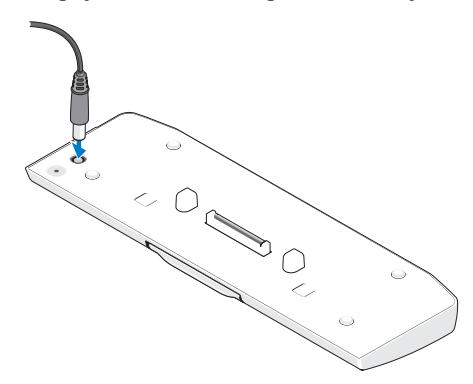

### Šifre LED statusa napajanja baterije

Baterija ima LED status napajanja koji može označavati sljedeća stanja:

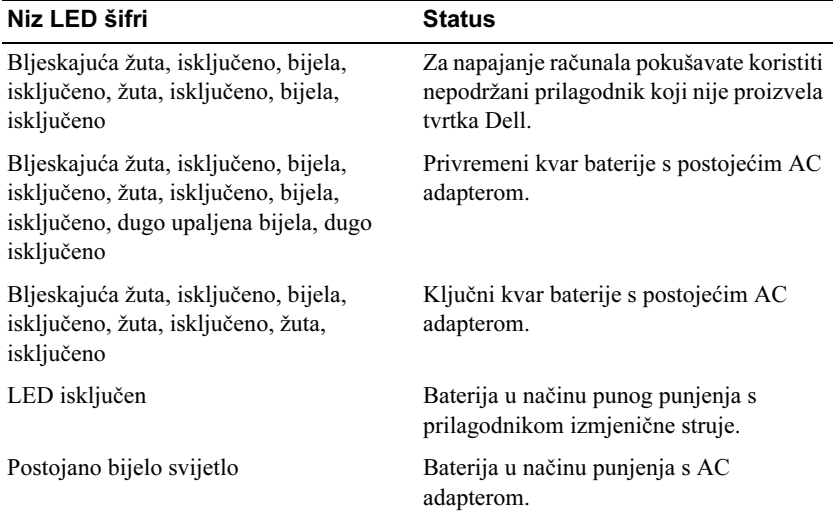

### Specifikacije

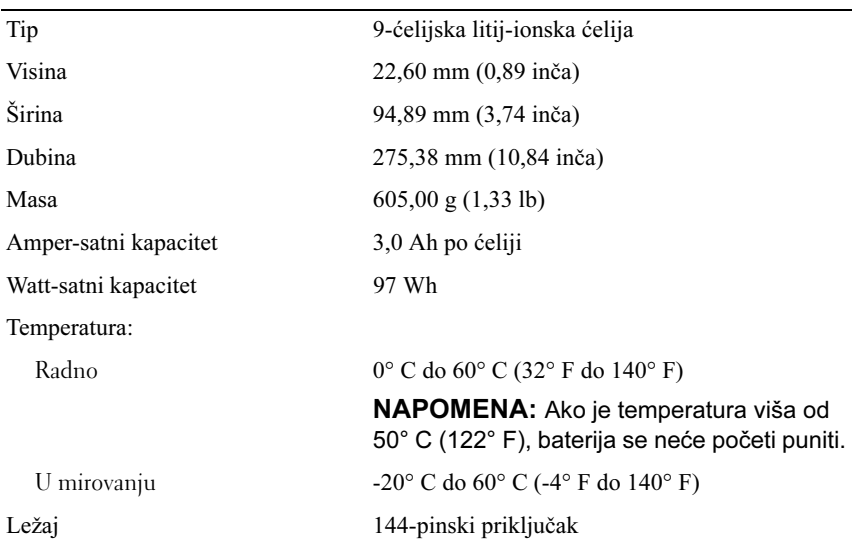

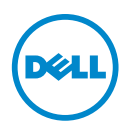

# Instalační příručka k externí baterii

### Poznámky, upozornění a varování

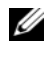

**POZNÁMKA:** POZNÁMKA označuje důležité informace, které pomáhají lepšímu využití počítače.

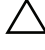

 $\triangle$  UPOZORNĚNÍ: UPOZORNĚNÍ označuje nebezpečí poškození hardwaru nebo ztráty dat a popisuje, jak se lze problému vyhnout.

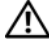

VAROVÁNÍ: VAROVÁNÍ označuje potenciální nebezpečí poškození majetku, úrazu nebo smrti.

\_\_\_\_\_\_\_\_\_\_\_\_\_\_\_\_\_\_\_\_

Informace v tomto dokumentu se mohou bez předchozího upozornění změnit. © 2011 Dell Inc. Všechna práva vyhrazena.

Jakákoli reprodukce těchto materiálů bez písemného souhlasu společnosti Dell Inc. je přísně zakázána.

Ochranné známky použité v tomto textu: Dell™ a logo DELL jsou ochranné známky společnosti Dell Inc. Microsoft®, Windows® a Windows Vista® jsou registrované ochranné známky společnosti Microsoft Corporation v USA a dalších zemích.

Ostatní ochranné známky a obchodní názvy mohou být v tomto dokumentu použity také v souvislosti s právními subjekty, které si na tyto ochranné známky a názvy svých produktů činí nárok. Společnost Dell Inc. se zříká všech vlastnických nároků na ochranné známky a obchodní značky jiné než vlastní.

# Externí baterie

#### Pohled zdola

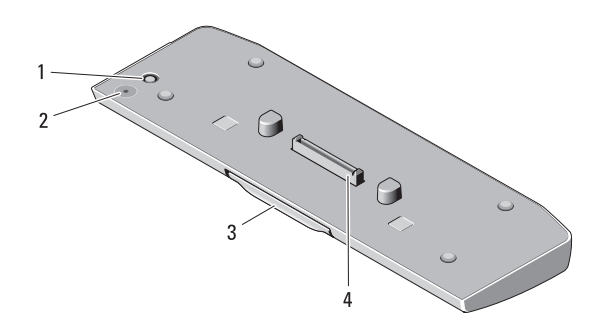

- 1 konektor napájecího adaptéru 2 stavová kontrolka LED externí
- baterie

- 
- 3 uvolňovací páčka 4 dokovací konektor

#### <span id="page-18-0"></span>Instalace externí baterie

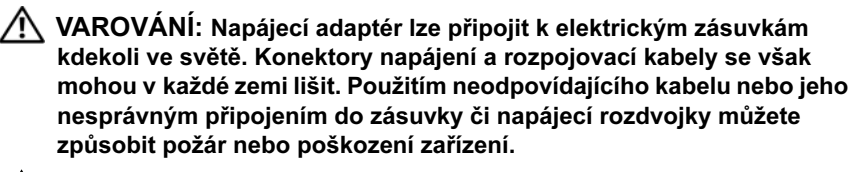

UPOZORNĚNÍ: K napájení používejte výhradně napájecí adaptér Dell dodaný s počítačem. Použijete-li jiný prodávaný napájecí adaptér nebo napájecí adaptér od starších modelů počítačů Dell — můžete poškodit externí baterii nebo počítač.

UPOZORNĚNÍ: Externí baterii používejte pouze s tímto počítačem. Pokud používáte externí baterii z předchozích modelů počítačů Dell, můžete poškodit externí baterii nebo počítač.

UPOZORNĚNÍ: Při odpojování napájecího adaptéru Dell od počítače uchopte konektor, nikoli kabel, a zatáhněte pevně, avšak nikoli silně, aby nedošlo k poškození kabelu. Při balení kabelu napájecího adaptéru se ujistěte, že udržujete úhel konektoru na adaptéru tak, abyste nepoškodili kabel.

- 1 Připojte napájecí adaptér ke konektoru pro napájecí adaptér v počítači.
- 2 Před připojením počítače k externí baterii nebo jeho odpojením uložte a zavřete všechny otevřené soubory a ukončete všechny otevřené programy.
- 3 Před odpojením počítače proveďte nastavení napájení, aby počítač při zavření (sklopení) displeje nepřešel do režimu spánku nebo pohotovostního režimu:

Windows 7:

- a Klikněte na tlačítko Start→ Ovládací panely→ Hardware a zvuk→ Možnosti napájení→ Změnit akci prováděnou při zavření krytu.
- b V rozevírací nabídce Při uzavření krytu vyberte položku Žádná akce.

Windows Vista:

- a Klikněte na tlačítko Start→ Ovládací panely→ Mobilní počítač→ Možnosti napájení→ Změnit akci prováděnou při zavření krytu.
- b V rozevírací nabídce Při uzavření krytu vyberte položku Žádná akce.

Windows **XP** 

- a Klikněte na tlačítko Start→ Ovládací panely→ Výkon a údržba → Možnosti napájení→ Rozšířené.
- b V rozevírací nabídce Při uzavření krytu vyberte položku Žádná akce.

## Připojení počítače k externí baterii

1 Postupujte podle pokynů v ["Instalace externí baterie" na straně 17.](#page-18-0)

 Převraťte počítač a spouštějte externí baterii, dokud nezacvakne na své místo.

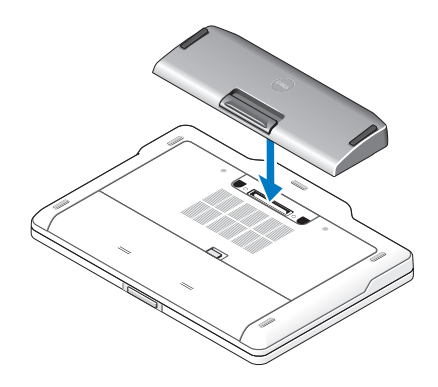

Otočte počítač a zapněte jej.

#### Odpojení počítače od externí baterie

- Odpojte všechny kabely připojené k počítači.
- Převraťte počítač.
- Stiskněte uvolňovací páčku a vyjměte externí baterii z počítače.

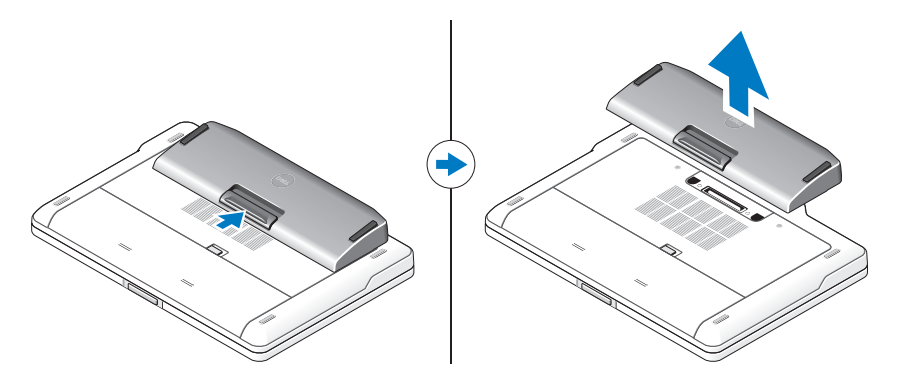

### Nabíjení externí baterie

Nyní můžete nabíjet externí baterii nezávisle na počítači pomocí napájecího adaptéru, který se dodává s počítačem. Připojený počítač zároveň nabíjí externí baterii.

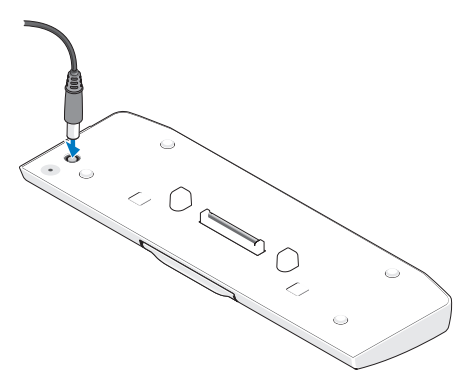

#### Indikace stavové kontrolky LED externí baterie

Externí baterie zahrnuje stavovou kontrolku LED, která signalizuje následující:

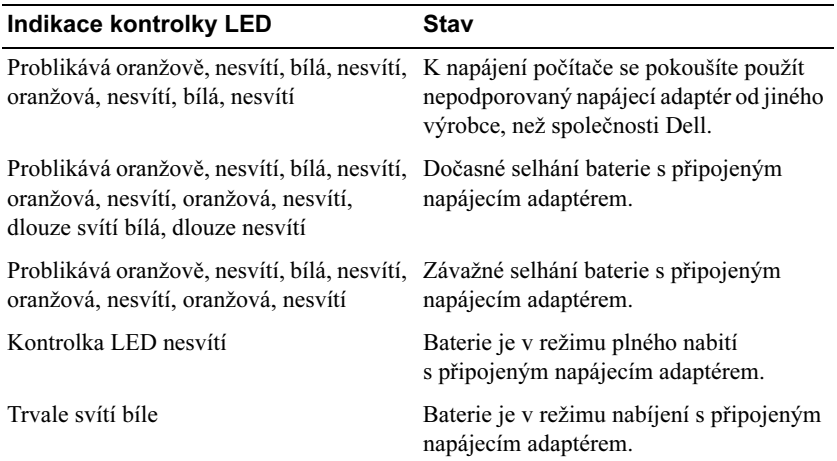

### Technické údaje

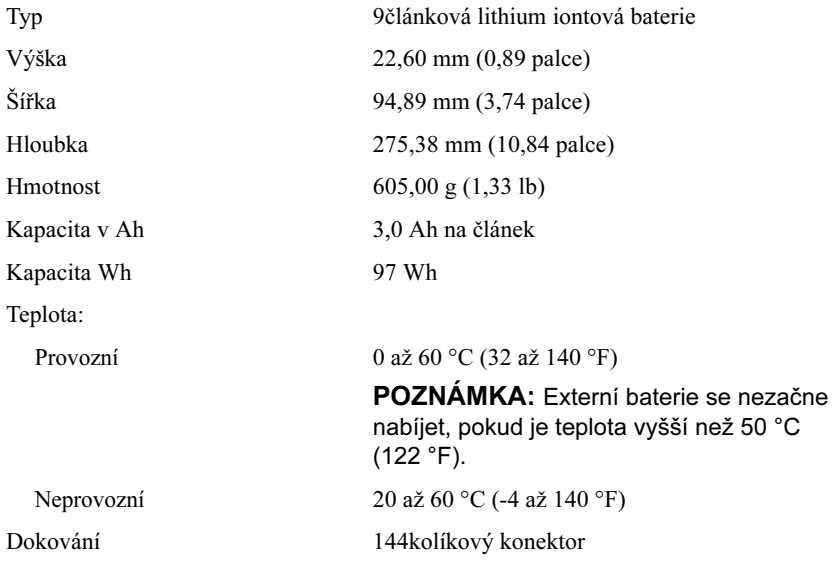

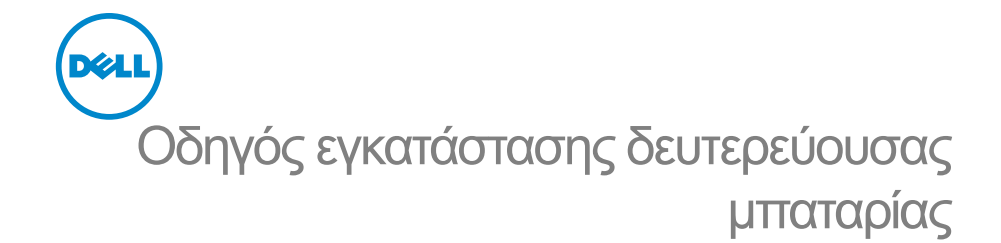

## Σημείωση, προσοχή και προειδοποίηση

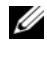

ΣΗΜΕΙΩΣΗ: Η ΣΗΜΕΙΩΣΗ υποδεικνύει σημαντικές πληροφορίες που σας βοηθούν να χρησιμοποιείτε καλύτερα τον υπολογιστή σας.

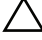

ΠΡΟΣΟΧΗ: Η ΠΡΟΣΟΧΗ υποδηλώνει είτε δυνητική βλάβη υλικού είτε απώλεια δεδομένων και υποδηλώνει τον τρόπο με τον οποίο μπορείτε να αποφύγετε το πρόβλημα.

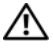

ΠΡΟΕΙΔΟΠΟΙΗΣΗ: Η ΠΡΟΕΙΔΟΠΟΙΗΣΗ αφορά πιθανή υλική ζημιά, σωματική βλάβη ή θάνατο.

Οι πληροφορίες αυτού του εγγράφου μπορεί να αλλάξουν χωρίς προειδοποίηση. © 2011 Dell Inc. Με επιφύλαξη κάθε νόμιμου δικαιώματος.

Απαγορεύεται αυστηρά η αναπαραγωγή των υλικών με οποιονδήποτε τρόπο, αν δεν υπάρχει σχετική γραπτή άδεια της Dell Inc.

Εμπορικά σήματα που χρησιμοποιούνται στο παρόν κείμενο: η ονομασία Dell™, το λογότυπο DELL είναι εμπορικά σήματα της Dell Inc. Οι ονομασίες Microsoft®, Windows® και Windows Vista® είναι σήματα κατατεθέντα της Microsoft Corporation στις Η.Π.Α. και σε άλλες χώρες.

Άλλα εµπορικά σήµατα και άλλες εμπορικές ονοµασίες μπορεί να χρησιμοποιούνται στο έντυπο ως αναφορές είτε στους κατόχους των σηµάτων και των ονομασιών είτε στα προϊόντα τους. Η Dell Inc. παραιτείται από κάθε δικαίωμα σε εμπορικά σήματα και εμπορικές ονομασίες τρίτων.

# Δευτερεύουσα μπαταρία

## Κάτω όψη

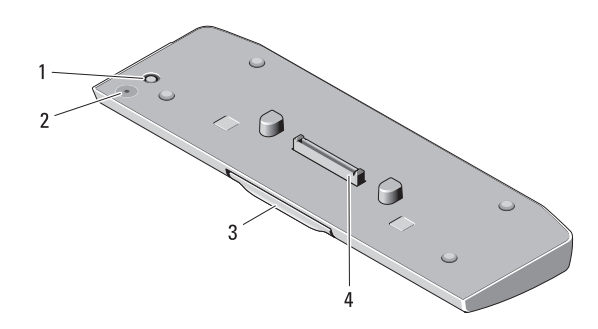

- 1 σύνδεσμος μετασχηματιστή AC 2 λυχνία LED κατάστασης
- δευτερεύουσας μπαταρίας
- 3 μοχλός αποδέσμευσης 4 υποδοχή σύνδεσης
- 

### <span id="page-26-0"></span>Εγκατάσταση της δευτερεύουσας μπαταρίας

- ΠΡΟΕΙΔΟΠΟΙΗΣΗ: Ο μετασχηματιστής AC λειτουργεί σε όλο τον κόσμο όταν τον συνδέσετε σε ηλεκτρική πρίζα. Ωστόσο, οι σύνδεσμοι τροφοδοσίας και τα πολύπριζα διαφέρουν ανάλογα με τη χώρα. Με τη χρήση μη συμβατού καλωδίου ή με τη μη ενδεδειγμένη σύνδεση του καλωδίου στο πολύπριζο ή την πρίζα μπορεί να προκληθεί πυρκαγιά ή ζημιά στον εξοπλισμό.
	- ΠΡΟΣΟΧΗ: Να χρησιμοποιείται πάντα το μετασχηματιστή AC που παρέχεται μαζί με τον υπολογιστή σας. Εάν χρησιμοποιήσετε οποιονδήποτε άλλο μετασχηματιστή AC που κυκλοφορεί στο εμπόριο—ή το μετασχηματιστή AC παλαιότερων μοντέλων της Dell ενδέχεται να προκαλέσετε ζημιά στη δευτερεύουσα μπαταρία ή τον υπολογιστή Tablet σας.

ΠΡΟΣΟΧΗ: Να χρησιμοποιείτε τη δευτερεύουσα μπαταρία μόνο με τον υπολογιστή σας. Εάν χρησιμοποιείτε μια δευτερεύουσα μπαταρία από διαφορετικά μοντέλα υπολογιστών της Dell, ενδέχεται να προκαλέσετε ζημιά στη μπαταρία ή τον υπολογιστή Tablet.

ΠΡΟΣΟΧΗ: Όταν αποσυνδέετε το καλώδιο του μετασχηματιστή AC από τον υπολογιστή, πιάστε το βύσμα κι όχι το ίδιο το καλώδιο και τραβήξτε το σταθερά αλλά απαλά για να μην υποστεί ζημιά το καλώδιο. Όταν πιάσετε το καλώδιο του προσαρμογέα AC, βεβαιωθείτε ότι ακολουθείτε τη γωνία του βύσματος στον προσαρμογέα AC για να αποφύγετε τυχόν ζημιά στο καλώδιο.

- 1 Συνδέστε το μετασχηματιστή AC στο βύσμα του μετασχηματιστή AC στον υπολογιστή σας.
- 2 Πριν από τη σύνδεση ή την αποσύνδεση του υπολογιστή από τη δευτερεύουσα μπαταρία, αποθηκεύστε και κλείστε όλα τα ανοιχτά αρχεία και τερματίστε όλα τα ανοιχτά προγράμματα.
- 3 Προτού αποσυνδέσετε τον υπολογιστή, ορίστε τις ρυθμίσεις διαχείρισης ενέργειας του υπολογιστή σας έτσι ώστε να μην γίνει μετάβαση σε κατάσταση αναστολής, αναμονής ή αδράνειας όταν κλείσετε (χαμηλώσετε) την οθόνη:

Windows 7:

- a Πατήστε Έναρξη→ Πίνακας ελέγχου→ Υλικό και Ήχος→ Επιλογές παροχής ενέργειας→ Αλλαγή ενέργειας όταν κλείνει το καπάκι.
- b Στο αναπτυσσόμενο μενού Όταν κλείνω το καπάκι, επιλέξτε Να μην γίνεται τίποτα.

Windows Vista:

- a Πατήστε Έναρξη $\rightarrow$  Πίνακας ελέγγου $\rightarrow$  Φορητός Υπολογιστής $\rightarrow$ Επιλογές παροχής ενέργειας→ Αλλαγή ενέργειας όταν κλείνει το καπάκι.
- b Στο αναπτυσσόμενο μενού Όταν κλείνω το καπάκι, επιλέξτε Να μην γίνεται τίποτα.

Windows XP:

- a Πατήστε Έναρξη $\rightarrow$  Πίνακας ελέγχουl $\rightarrow$  Απόδοση και Συντήρηση $\rightarrow$ Επιλογές παροχής ενέ→ Για προχωρημένους.
- b Στο αναπτυσσόμενο μενού Όταν κλείνω το καπάκι, επιλέξτε Να μην γίνεται τίποτα.

#### Σύνδεση της δευτερεύουσας μπαταρίας στον υπολογιστή

- 1 Ακολουθήστε τις διαδικασίες στην ενότητα ["Εγκατάσταση της](#page-26-0)  [δευτερεύουσας μπαταρίας" στη σελίδα 25.](#page-26-0)
- 2 Γυρίστε ανάποδα τον υπολογιστή και χαμηλώστε τη δευτερεύουσα μπαταρία έως ότου ασφαλίσει στη θέση της.

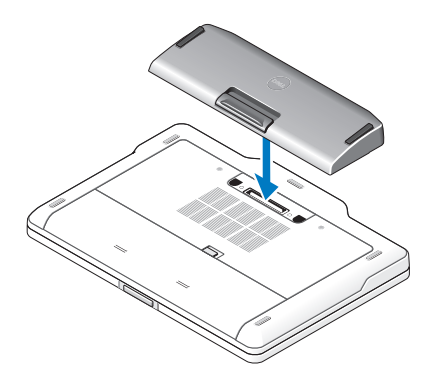

3 Γυρίστε τον υπολογιστή και ενεργοποιήστε τον.

#### Αποσύνδεση της δευτερεύουσας μπαταρίας από τον υπολογιστή

- 1 Αποσυνδέστε όλα τα καλώδια που είναι συνδεδεμένα στον υπολογιστή.
- 2 Γυρίστε τον υπολογιστή ανάποδα.

3 Πατήστε το μοχλό αποδέσμευσης και ανασηκώστε τη δευτερεύουσα μπαταρία από τον υπολογιστή.

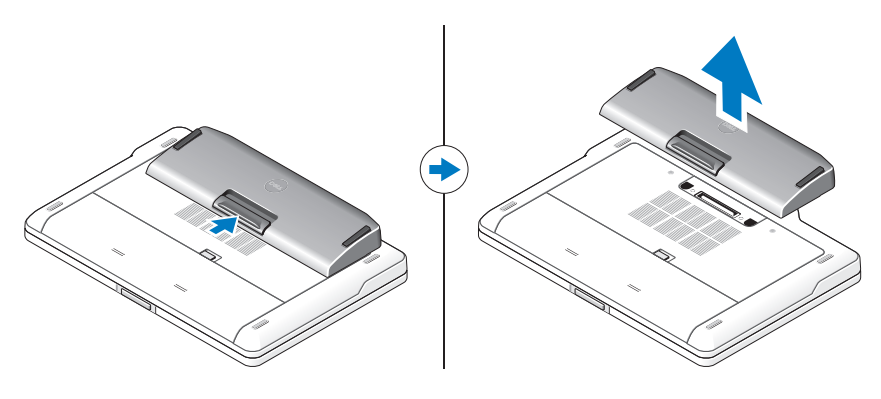

#### Φόρτιση της δευτερεύουσας μπαταρίας

Μπορείτε να επαναφορτίσετε τη δευτερεύουσα μπαταρία ανεξάρτητα από τον υπολογιστή με τη χρήση του μετασχηματιστή AC που έχει σταλεί με τον υπολογιστή σας. Ένας συνδεδεμένος υπολογιστής θα φορτίσει και τη δευτερεύουσα μπαταρία.

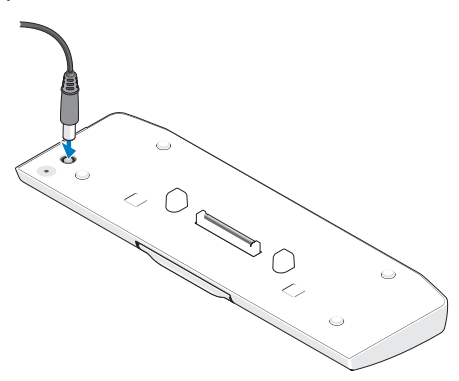

#### Ενδείξεις λυχνίας LED κατάστασης τροφοδοσίας δευτερεύουσας μπαταρίας

Η δευτερεύουσα μπαταρία περιλαμβάνει μια λυχνία LED κατάστασης τροφοδοσίας που μπορεί να υποδεικνύει τις παρακάτω καταστάσεις:

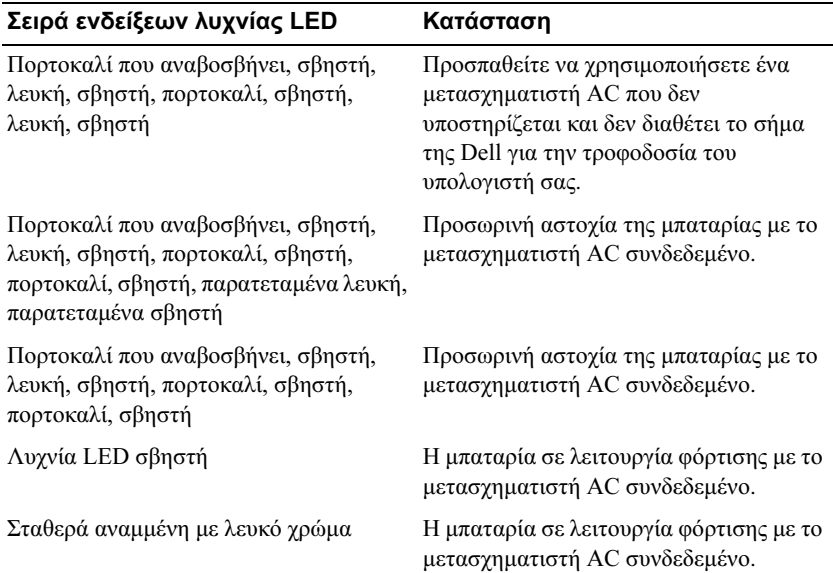

## Προδιαγραφές

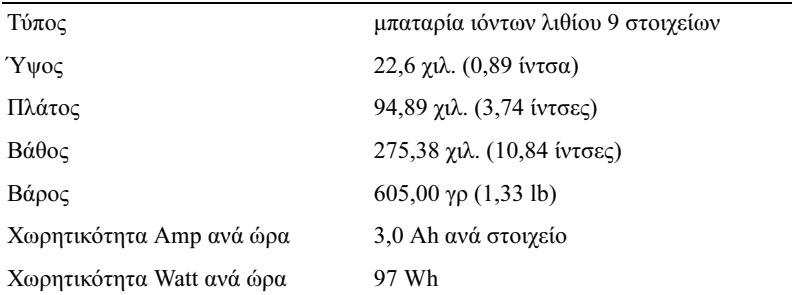

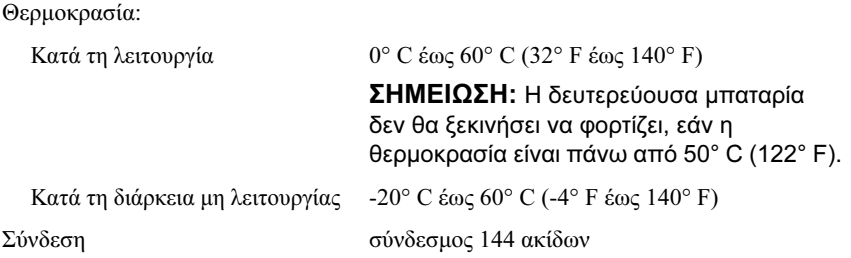

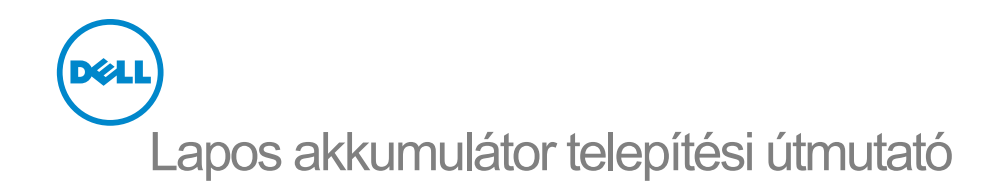

#### Megjegyzések, figyelmeztetések és vigyázat jelzések

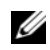

**MEGJEGYZÉS:** A MEGJEGYZÉSEK a számítógép biztonságosabb és hatékonyabb használatát elősegítő fontos tudnivalókat tartalmaznak.

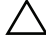

 $\wedge$  VIGYÁZAT! A FIGYELMEZTETÉS hardverhiba vagy adatvesztés lehetőségére hívja fel a figyelmet, egyben közli a probléma elkerülésének módját.

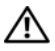

FIGYELEM! A VIGYÁZAT jelzés az esetleges tárgyi vagy személyi sérülés, illetve életveszély lehetőségére hívja fel a figyelmet.

\_\_\_\_\_\_\_\_\_\_\_\_\_\_\_\_\_\_\_\_

A dokumentumban közölt információ külön értesítés nélkül is megváltozhat. © 2011 Dell Inc. Minden jog fenntartva.

A Dell Inc. előzetes írásos engedélye nélkül szigorúan tilos a dokumentumokat bármilyen módon sokszorosítani.

A szövegben használt védjegyek: a Dell™ és a DELL embléma a Dell Inc. védjegyei. A Microsoft®, a Windows® és a Windows Vista® a Microsoft Corporation Amerikai Egyesült Államokban és más országokban bejegyzett védjegyei.

A dokumentumban más védjegyek és kereskedelmi megnevezések is szerepelhetnek, hivatkozásként a termékmárkák és megnevezések tulajdonosaira vagy azok termékeire. A Dell Inc. elhárít minden, a sajátján kívüli védjegyekkel és márkanevekkel kapcsolatban benyújtott tulajdonjogi keresetet.

# Lapos akkumulátor

### alulnézet

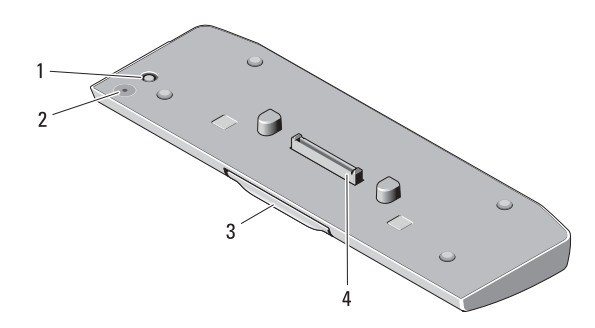

- 1 Hálózati tápadapter csatlakozó 2 lapos akkumulátor állapotkijelző
- LED-je

- 
- 3 kioldókar 4 dokkolócsatlakozó

#### A lapos akkumulátor felszerelése

FIGYELEM! A váltóáramú hálózati adapter világszerte bármely hálózati csatlakozóaljzattal működik. Mindemellett a tápcsatlakozók és elosztók országonként eltérőek lehetnek. Nem megfelelő kábel használata, illetve a kábel csatlakozóaljzathoz vagy elosztóhoz történő helytelen csatlakoztatása tüzet okozhat, vagy a készülék károsodását eredményezheti.

VIGYÁZAT! Mindig azt a Dell váltakozó áramú adaptert használja, amelyet a számítógéphez kapott. Ha más, kereskedelmi forgalomban kapható vagy a Dell számítógépek régebbi típusaihoz készült adaptert használ, azzal károsíthatia az akkumulátort vagy a számítógépet.

VIGYÁZAT! A lapos akkumulátort kizárólag a számítógépével használja. Ha egyéb típusú Dell számítógéphez tartozó akkumulátort használ, károsodhat az akkumulátor vagy a számítógép.

#### $\triangle$  VIGYÁZAT! Amikor a váltóáramú adapter kábelét kihúzza a számítógépből, a csatlakozót fogja meg és ne a kábelt, majd húzza meg határozottan, de óvatosan a kábel sérülésének elkerülése érdekében. Mikor felcsavarja a váltakozó áramú adapter kábelét, győződjön meg, hogy követi a csatlakozó szögét, hogy elkerülje a kábel sérülését.

- 1 Csatlakoztassa a váltóáramú hálózati adaptert a számítógépen lévő hálózati tápadapter-csatlakozóhoz.
- 2 Mielőtt csatlakoztatná vagy leválasztaná a számítógépet a lapos akkumulátorról, mentse és zárja be a nyitott fájlokat, és lépjen ki a megnyitott programokból.
- 3 Mielőtt leválasztaná a számítógépet, a számítógép energiagazdálkodási beállításait úgy adja meg, hogy a számítógép ne lépjen alvó, készenléti vagy hibernált üzemmódba, miközben lecsukja (lehajtja) a képernyőt:

Windows 7.

- a Kattintson a Start→ Vezérlőpult→ Hardver és hang→ Energiagazdálkodási lehetőségek→ A tetőlezáráskori művelet módosítása elemre.
- b Az A képernyőfedél lecsukásakor listából válassza a Nincs művelet elemet.

Windows Vista:

- a Kattintson a Start→ Vezérlőpult→ Hordozható PC→ Energiagazdálkodási lehetőségek→ A tetőlezáráskori művelet módosítása elemre.
- b Az A képernyőfedél lecsukásakor listából válassza a Nincs művelet elemet.

Windows XP:

- a Kattintson a Start→ Vezérlőpult→ Teljesítmény és karbantartás→ Energiagazdálkodási lehetőségek→ Speciális elemre.
- b Az A képernyőfedél lecsukásakor listából válassza a Nincs művelet elemet.
#### A számítógép csatlakoztatása a lapos akkumulátorhoz

- 1 Kövesse a ["A lapos akkumulátor felszerelése" 33. oldal](#page-34-0) című fejezetben olvasható utasításokat.
- 2 Fordítsa fel a számítógépet, és engedje le a lapos akkumulátort, amíg a helyére nem kattan.

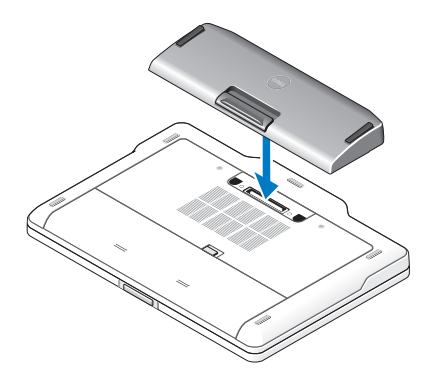

3 Fordítsa vissza a számítógépet, és kapcsolja BE.

#### A számítógép leválasztása a lapos akkumulátorról

- 1 Húzza le a számítógépről a hozzá csatlakozó kábeleket.
- 2 Fordítsa fel a számítógépet.

3 Nyomja le a kioldókart, és emelje ki a lapos akkumulátort a számítógépből.

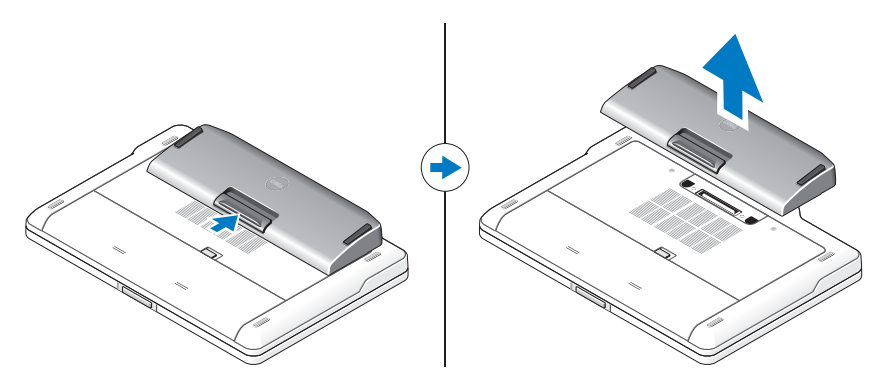

# A lapos akkumulátor töltése

Az akkumulátort a számítógép nélkül is feltöltheti a számítógéphez kapott váltakozó áramú adapterrel. Ha a számítógép csatlakoztatva van, tölti a lapos akkumulátort.

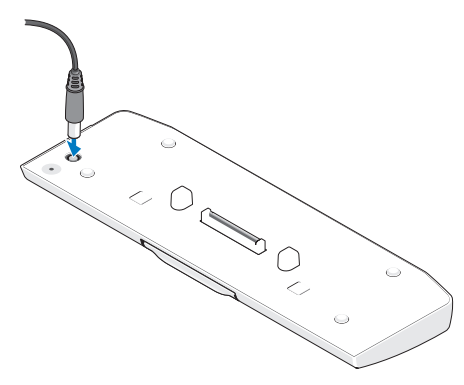

#### A lapos akkumulátor LED-jének állapotkijelzései

A lapos akkumulátoron egy LED található, amely az alábbi állapotokat jelzi:

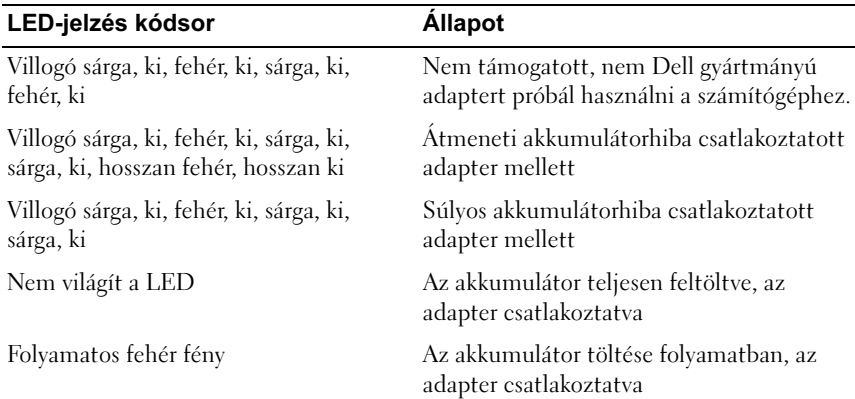

#### Műszaki adatok

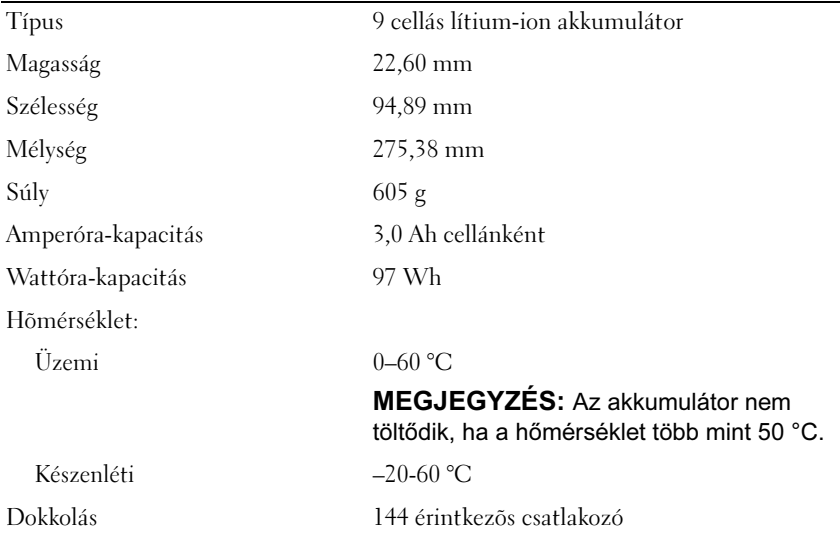

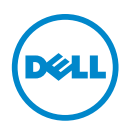

# Instrukcja konfiguracji akumulatora cieenkiego

## Uwagi, przestrogi i ostrzeżenia

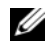

UWAGA: Napis UWAGA wskazuje na ważną informację, która pozwala lepiej wykorzystać posiadany system komputerowy.

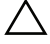

OSTRZEŻENIE: PRZESTROGA oznacza możliwość uszkodzenia sprzętu lub utraty danych, a także przedstawia sposób uniknięcia problemu.

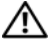

 $\bigwedge$  PRZESTROGA: Napis OSTRZEŻENIE informuje o sytuaciach, w których występuje ryzyko uszkodzenia sprzętu, obrażeń ciała lub śmierci.

\_\_\_\_\_\_\_\_\_\_\_\_\_\_\_\_\_\_\_\_

2011 - 07 Wer. A00

Informacje zawarte w tym dokumencie mogą zostać zmienione bez uprzedzenia. © 2011 Dell Inc. Wszelkie prawa zastrzeżone.

Powielanie dokumentu w jakikolwiek sposób bez pisemnej zgody firmy Dell Inc. jest surowo zabronione.

Znaki handlowe użyte w niniejszym tekście: Dell™ i logo DELL stanowią znaki handlowe firmy Dell Inc. Microsoft®, Windows® i Windows Vista® stanowią zarejestrowane znaki handlowe firmy Microsoft Corporation w USA i w innych krajach.

Tekst może zawierać także inne znaki handlowe i nazwy handlowe, odnoszące się do podmiotów posiadających prawa do tych znaków i nazw lub do ich produktów. Firma Dell Inc. nie rości sobie żadnych praw do znaków i nazw towarowych innych niż jej własne.

# Akumulator cienki

# Widok od dołu

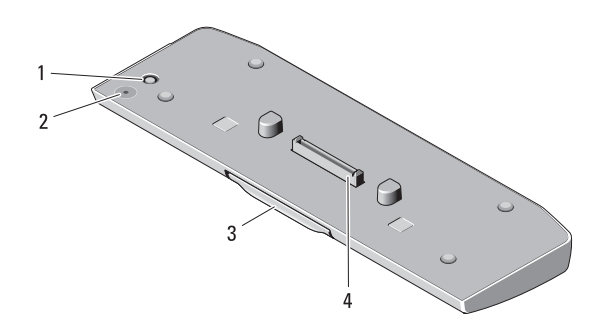

- 1 złącze zasilacza prądu zmiennego
- 2 dioda LED stanu akumulatora cienkiego
- 3 dźwignia zwalniająca 4 złącze dokowania
- 

#### <span id="page-42-0"></span>Przygotowywanie do pracy dodatkowego akumulatora cienkiego

 $\sqrt{N}$  PRZESTROGA: Zasilacz współpracuje z gniazdami sieci elektrycznej używanymi na całym świecie. W różnych krajach stosuje się jednak różne wtyczki i listwy zasilania. Użycie nieodpowiedniego kabla lub nieprawidłowe podłączenie kabla do listwy zasilającej lub gniazda elektrycznego może spowodować pożar lub uszkodzenie sprzętu.

OSTRZEŻENIE: Należy zawsze używać zasilacza firmy Dell, który jest dołączony do komputera przenośnego. Użycie jakiegokolwiek innego dostępnego w sprzedaży zasilacza lub zasilacza poprzednich modeli komputerów Dell może spowodować uszkodzenie akumulatora cienkiego lub komputera.

OSTRZEŻENIE: Należy stosować tylko akumulator cienki przeznaczony dla danego komputera. Użycie jakiegokolwiek modelu akumulatora cienkiego przeznaczonego dla innego firmy Dell może spowodować uszkodzenie akumulatora cienkiego lub komputera.

#### $\triangle$  OSTRZEŻENIE: Odłaczając zasilacz od komputera, należy chwytać za wtyczkę kabla, nie za sam kabel, i ciągnąć zdecydowanie, ale delikatnie, tak aby nie uszkodzić kabla. Podczas zwijania kabla zasilacza należy zwracać uwagę na kąt pomiędzy złączem i zasilaczem, aby uniknąć uszkodzenia kabla.

- 1 Podłącz zasilacz do złącza zasilacza w komputerze.
- 2 Przed odłączeniem akumulatora cienkiego od komputera należy zapisać i zamknąć wszelkie otwarte pliki oraz zamknąć wszelkie uruchomione programy.
- 3 Przed oddokowaniem komputera zmień ustawienia zarządzania energią, aby komputera nie przeszedł w stan uśpienia, czuwania ani hibernacji po zamknięciu ekranu:

Windows 7:

- a Kliknij Start→ Control Panel (Panel sterowania)→ Hardware and Sound (Sprzęt i dźwięk)→ Power Options (Opcje zasilania)→ Change what closing the lid does (Zmień funkcje po zamknięciu pokrywy).
- b W menu rozwijanym When I close the lid of my portable computer (Po zamknięciu pokrywy komputera) wybierz opcję Do nothing (Nic nie rób).

Windows Vista:

- a Kliknij Start→ Control Panel (Panel sterowania)→ Mobile PC (Komputer przenośny)→ Power Options (Opcje zasilania)→ Change what closing the lid does (Zmień funkcie po zamknieciu pokrywy).
- b W menu rozwijanym When I close the lid of my portable computer (Po zamknięciu pokrywy komputera) wybierz opcję Do nothing (Nic nie rób).

Windows XP:

- a Kliknij polecenia Start→ Control Panel (Panel sterowania)→ Performance and Maintenance (Wydajność i konserwacja)→ Power Options (Opcje zasilania)→ Advanced (Zaawansowane).
- b W menu rozwijanym When I close the lid of my portable computer (Po zamknięciu pokrywy komputera) wybierz opcję Do nothing (Nic nie rób).

#### Dokowanie komputera do akumulatora cienkiego

- 1 Postępuj zgodnie z procedurami opisanymi w "Przygotowywanie do pracy [dodatkowego akumulatora cienkiego" na stronie 41](#page-42-0).
- 2 Obróć komputer i obniż akumulator cienki do momentu zatrzaśnięcia go na miejscu.

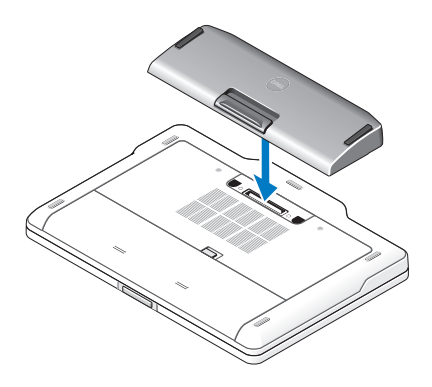

3 Odwróć komputer i włącz go.

#### Oddokowanie komputera od akumulatora cienkiego.

- 1 Odłącz wszystkie przewody podłączone do płyty systemowej.
- 2 Odwróć komputer spodem do góry.

3 Naciśnij dźwignię zwalniającą i unieś akumulator cienki od komputera.

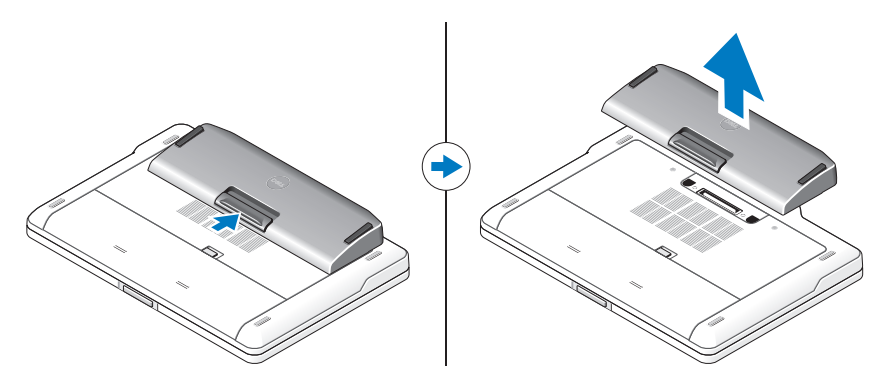

## Doładowywanie akumulatora cienkiego

Akumulator można ładować niezależnie od użytkowania komputera, za pomocą zasilacza prądu zmiennego dostarczonego z komputerem. Zadokowany komputer również ładuje akumulator cienki.

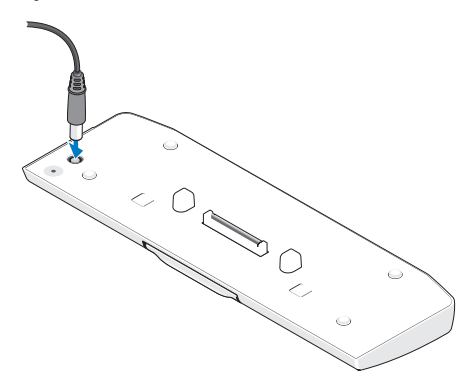

#### Kody diody LED stanu zasilania akumulatora cienkiego

Akumulator cienki jest wyposażony w diodę LED stanu zasilania, która wskazuje następujące stany:

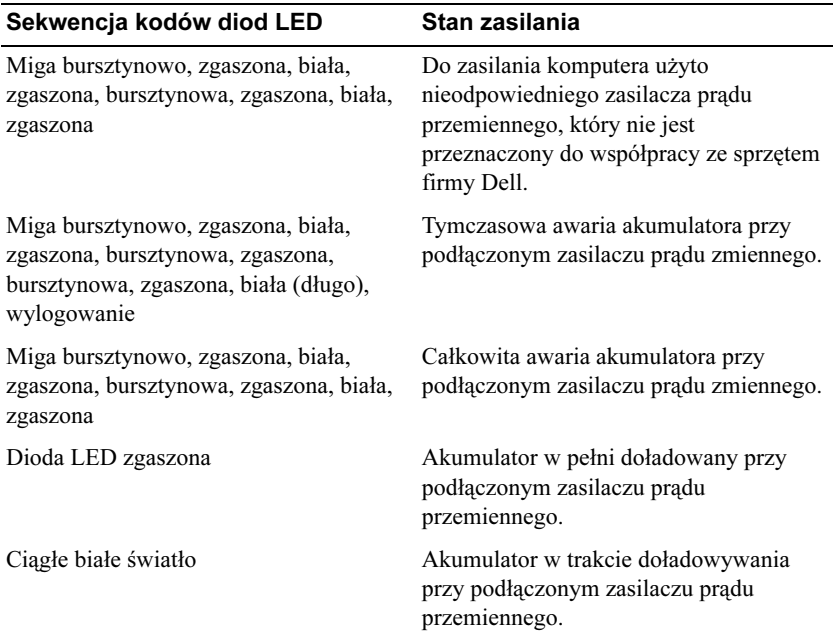

#### Dane techniczne

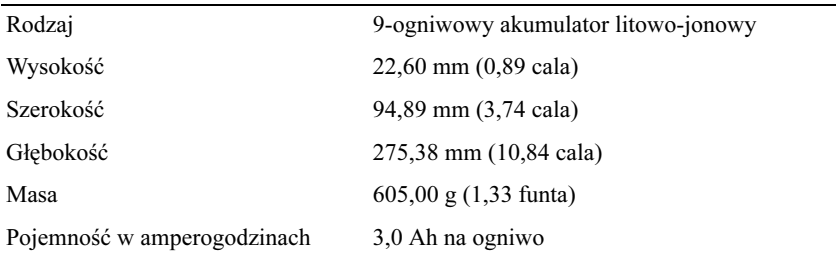

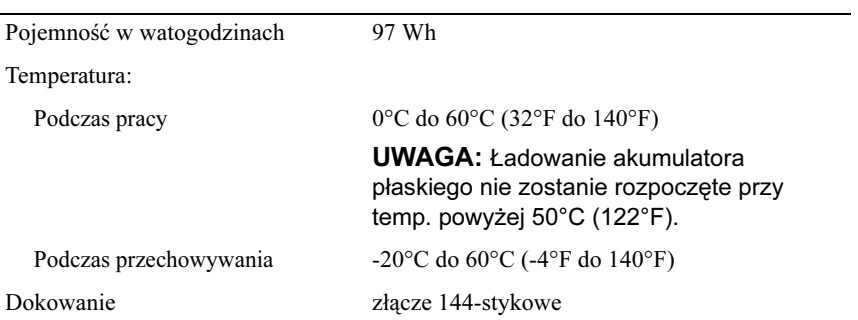

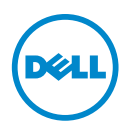

# Ghid de configurare pentru bateria suplimentară

## Note, atenţionări şi avertismente

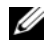

 $\mathbb Z$  NOTĂ: O NOTĂ indică informații importante care vă ajută să optimizați utilizarea computerului.

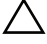

 $\wedge$  ATENTIE: O ATENTIONARE indică un pericol potential de deteriorare a hardware-ului sau de pierdere de date şi vă arată cum să evitaţi problema.

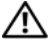

 $\bigwedge$  AVERTISMENT: Un AVERTISMENT indică un pericol potențial de deteriorare a bunurilor, de vătămare corporală sau de deces.

\_\_\_\_\_\_\_\_\_\_\_\_\_\_\_\_\_\_\_\_

Informaţiile din acest document pot fi modificate fără notificare. © 2011 Dell Inc. Toate drepturile rezervate.

Este strict interzisă reproducerea sub orice formă a acestor materiale, fără autorizația scrisă a Dell Inc..

Mărcile comerciale utilizate în acest text: Dell™ şi sigla DELL sunt mărci comerciale ale Dell Inc. Microsoft®, Windows® şi Windows Vista® sunt mărci comerciale înregistrate ale Microsoft Corporation în S.U.A. şi în alte ţări.

Alte mărci comerciale și denumiri comerciale pot fi utilizate în această publicație pentru referire fie la entitățile care au drepturi asupra mărcilor și denumirilor, fie la produsele acestora. Dell Inc. neagă orice interes de proprietate asupra mărcilor comerciale și denumirilor comerciale, cu exceptia celor care îi apartin.

# Baterie suplimentară

## Vedere de jos

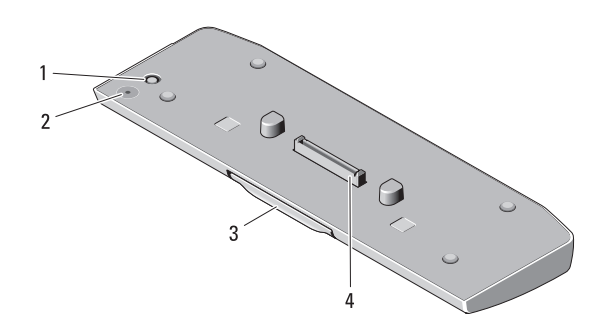

1 conector adaptor de c.a. 2 LED de stare al bateriei

- suplimentare
- 
- 3 mâner de deblocare 4 conector de andocare

#### <span id="page-50-0"></span>Instalarea bateriei suplimentare

- AVERTISMENT: Adaptorul de c.a. poate fi conectat la prize electrice din întreaga lume. Cu toate acestea, tipurile de conectori de alimentare și de cabluri de alimentare multiplă variază de la o tară la alta. Utilizarea unui cablu necorespunzător sau conectarea incorectă a acestuia la cablul de alimentare multiplă sau la priza electrică poate provoca incendii sau deteriorarea echipamentului.
	- ATENŢIE: Utilizaţi întotdeauna adaptorul Dell de c.a. furnizat împreună cu laptopul dvs. Dacă utilizaţi un adaptor de c.a. disponibil în comerţ – sau un adaptor de c.a. de la modelele Dell anterioare – bateria suplimentară sau computerul se pot deteriora.
		- ATENŢIE: Utilizaţi bateria suplimentară numai cu computerul dvs. Dacă utilizati o baterie suplimentară de la alte modele de computere Dell, bateria suplimentară sau computerul se pot deteriora.

#### $\triangle$  ATENȚIE: Atunci când deconectați de la computer cablul adaptorului Dell de c.a., prindeți conectorul și nu cablul propriu-zis și trageți ferm, dar atent, pentru a preveni deteriorarea cablului. Atunci când înfășurați cablul adaptorului de c.a., asigurați-vă că urmați unghiul conectorului pe adaptorul de c.a. pentru a evita deteriorarea cablului.

- 1 Conectaţi adaptorul de c.a. la conectorul de adaptor de c.a. al computerului.
- 2 Înainte de a andoca sau a deconecta computerul de la bateria suplimentară, salvati și închideți toate fișierele deschise și închideți toate programele deschise.
- 3 Înainte de a deconecta computerul, efectuati setările de gestionare a energiei astfel încât computerul să nu intre în modul Inactiv, Standby sau Hibernare când închideti (coborâți) ecranul:

Windows 7:

- a Faceţi clic pe Start→ Control Panel (Panou de control)→ Hardware and Sound (Hardware şi sunet)→ Power Options (Opţiuni de alimentare) $\rightarrow$  Change what closing the lid does (Modificare operatie efectuată la închiderea ecranului).
- b Sub meniul derulant When I close the lid (Când închid ecranul), selectati Do nothing (Nu se efectuează nicio operatie).

Windows Vista:

- a Faceti clic pe Start $\rightarrow$  Control Panel (Panou de control) $\rightarrow$  Mobile PC (PC mobil)→ Power Options (Optiuni de alimentare)→ Change what closing the lid does (Modificare operatie efectuată la închiderea ecranului).
- b Sub meniul derulant When I close the lid (Când închid ecranul), selectați Do nothing (Nu se efectuează nicio operație).

Windows XP:

- a Faceti clic pe Start $\rightarrow$  Control Panel (Panou de control) $\rightarrow$ Performance and Maintenance (Performanţă şi întreţinere)→ Power Options (Optiuni de alimentare) $\rightarrow$  Advanced (Avansat).
- b Sub meniul derulant When I close the lid (Când închid ecranul), selectați Do nothing (Nu se efectuează nicio operație).

#### Andocarea computerului la bateria suplimentară

- 1 Urmați procedurile din ["Instalarea bateriei suplimentare" la pagina 49.](#page-50-0)
- 2 Întoarceți computerul și coborâți bateria suplimentară până când se fixează cu un sunet specific.

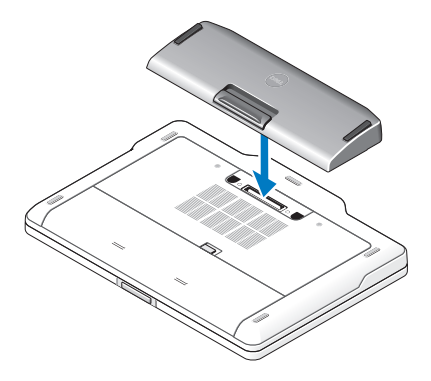

3 Întoarceţi computerul şi PORNIŢI alimentarea.

#### Deconectarea computerului de la bateria suplimentară

- 1 Deconectati toate cablurile conectate la computer.
- 2 Întoarceți computerul cu partea din spate.

3 Apăsaţi pe mânerul de deblocare şi ridicaţi bateria suplimentară de pe computer.

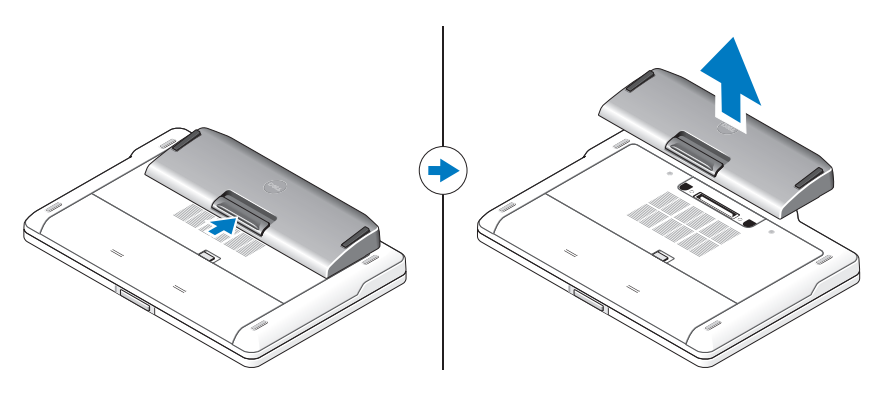

# Încărcarea bateriei suplimentare

Puteți reîncărca bateria suplimentară independent de computer, cu ajutorul adaptorului de c.a. expediat împreună cu computerul dvs. Un computer andocat va încărca, de asemenea, bateria suplimentară.

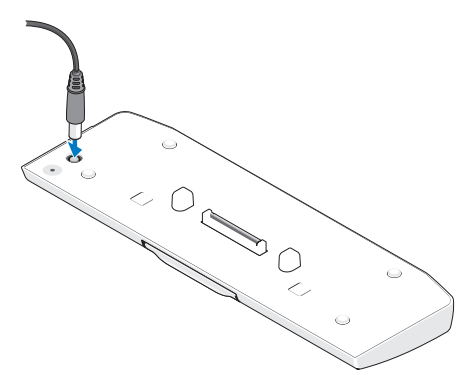

#### Semnalele LED-ului de stare a alimentării bateriei suplimentare

Bateria suplimentară include un LED de stare a alimentării care poate indica următoarele stări:

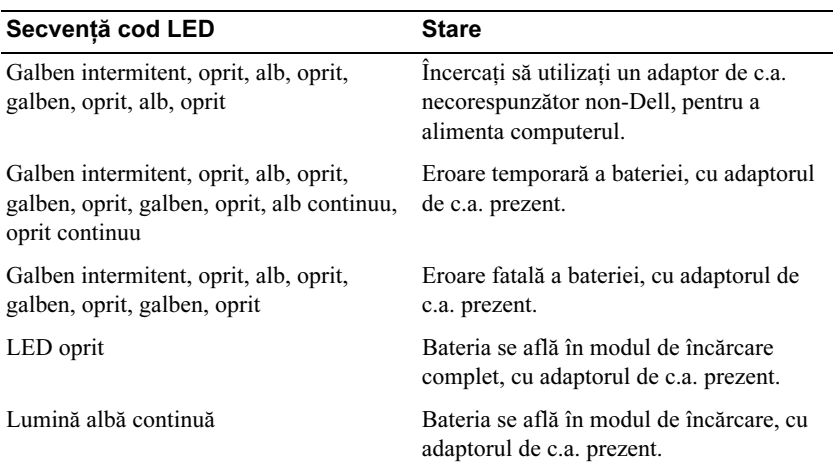

# **Specificații**

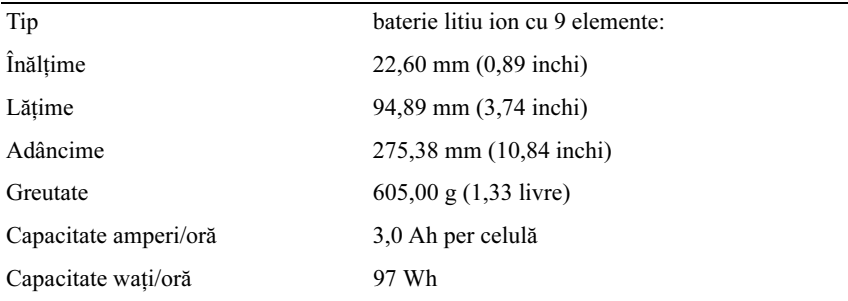

Temperatură:

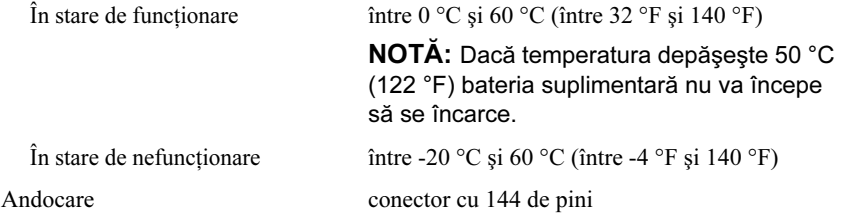

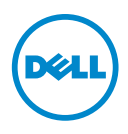

# Руководство по установке плоского аккумулятора

#### Примечания, предупреждения и предостережения

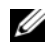

ПРИМЕЧАНИЕ. ПРИМЕЧАНИЕ. Содержит важную информацию, которая помогает более эффективно работать с компьютером.

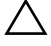

 $\wedge$  ПРЕДУПРЕЖДЕНИЕ. ПРЕДУПРЕЖДЕНИЕ сообщает о возможном повреждении оборудования или потере данных и подсказывает, как этого избежать.

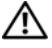

ОСТОРОЖНО! ОСТОРОЖНО! Указывает на потенциальную опасность повреждения оборудования, получения травмы или на угрозу для жизни.

© Dell Inc., 2011. Все права защищены.

 $\overline{\phantom{a}}$  , we can assume that the contract of  $\overline{\phantom{a}}$ 

Июль 2011 г. Ред. A00

Информация, включенная в состав данного документа, может быть изменена без уведомления.

Воспроизведение этих материалов в любой форме без письменного разрешения Dell Inc. строго запрещается.

В данном документе использованы следующие товарные знаки: Dell™ и логотип DELL являются товарными знаками Dell Inc. Microsoft®, Windows® и Windows Vista® являются товарными знаками Microsoft Corporation, зарегистрированными в США и других странах.

В данном документе могут использоваться другие товарные знаки и торговые марки для указания фирм, заявляющих свои права на такие товарные знаки и торговые марки, или продукции этих фирм. Корпорация Dell Inc. не заявляет прав ни на какие товарные знаки и торговые марки кроме собственных.

# Плоский аккумулятор

#### Вид снизу

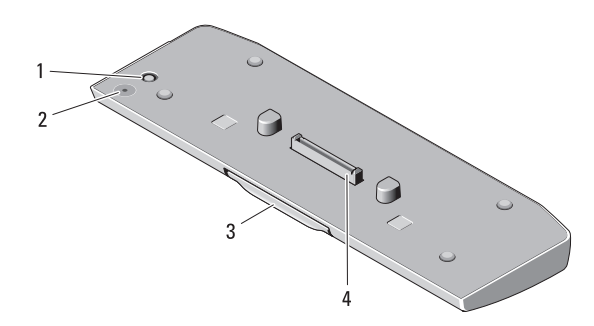

- 1 разъем адаптера переменного тока
- 2 индикатор состояния аккумулятора

- 
- 3 рычаг 4 стыковочный разъем

#### <span id="page-58-0"></span>Установка плоского аккумулятора

 $\bigwedge$  ОСТОРОЖНО! Адаптер переменного тока работает с электрическими розетками, используемыми во всем мире. Тем не менее, в разных странах используются разные разъемы электропитания и сетевые фильтры. Использование несовместимого кабеля, а также неправильное подключение кабеля к удлинителю или электросети может привести к повреждению оборудования или пожару.

ПРЕДУПРЕЖДЕНИЕ. Всегда используйте адаптер переменного тока Dell, поставляемый в комплекте с компьютером. Использование любого другого адаптера переменного тока, имеющегося в продаже, или адаптера от предыдущих моделей компьютеров Dell может привести к повреждению плоского аккумулятора или компьютера.

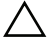

ПРЕДУПРЕЖДЕНИЕ. Плоский аккумулятор должен применяться только на компьютере. Использование плоского аккумулятора других моделей компьютеров Dell может повредить аккумулятор или компьютер.

 $\triangle$  ПРЕДУПРЕЖДЕНИЕ. При отсоединении адаптера переменного тока от компьютера, возьмитесь за разъем кабеля адаптера, а не за сам кабель, и извлеките его, соблюдая осторожность, чтобы не повредить кабель. При сматывании кабеля адаптера, во избежание его повреждения, убедитесь, что кабель не касается углов адаптера переменного тока.

- 1 Подсоедините адаптер переменного тока к соответствующему разъему на компьютере.
- 2 Перед стыковкой или расстыковкой компьютера и плоского аккумулятора сохраните и закройте все открытые файлы и закройте все открытые программы.
- 3 Перед тем как расстыковать компьютер, задайте параметры управления его питанием, чтобы компьютер не переходил в режим ожидания или спящие режимы при закрытии (опускании) дисплея.

Windows 7:

- a Откройте меню Пуск $\rightarrow$  Панель управления $\rightarrow$  Оборудование $\rightarrow$ Параметры питания<sup>→</sup> Выбор действия при закрытии крышки.
- b В меню При закрытии крышки выберите пункт Действие не требуется.

Windows Vista:

- a Откройте меню Пуск→ Панель управления→ Портативный компьютер→ Параметры питания→ Выбор действия при закрытии крышки.
- b В меню При закрытии крышки выберите пункт Действие не требуется.

Windows XP:

- a Откройте меню Пуск $\rightarrow$  Панель управления $\rightarrow$ Производительность и обслуживание $\rightarrow$  Параметры питания $\rightarrow$ Дополнительно.
- b В меню При закрытии крышки выберите пункт Действие не требуется.

#### Стыковка компьютера и плоского аккумулятора

- 1 Выполните действия, описанные в разделе [«Установка плоского](#page-58-0)  [аккумулятора» на стр. 57](#page-58-0).
- 2 Переверните компьютер и вставьте плоский аккумулятор на место до щелчка.

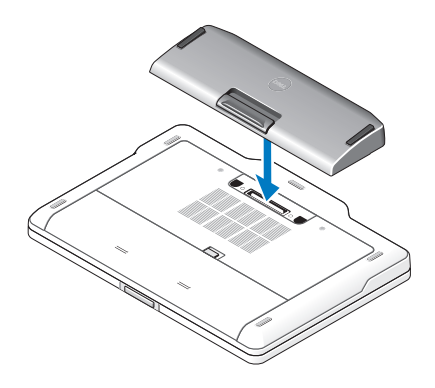

3 Верните компьютер в исходное положение и включите его.

#### Расстыковка компьютера и плоского аккумулятора

- 1 Отсоедините все кабели от компьютера.
- 2 Переверните компьютер нижней панелью вверх.

3 Нажмите рычажок фиксатора и извлеките плоский аккумулятор из компьютера.

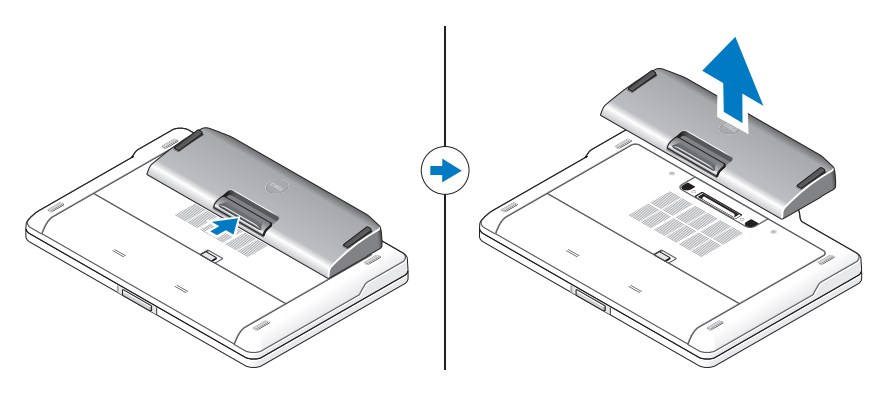

#### Зарядка плоского аккумулятора

Плоский аккумулятор можно подзаряжать независимо от компьютера с помощью адаптера переменного тока, входящего в комплект поставки компьютера. Компьютер, подключенный к стыковочной станции, также будет заряжать плоский аккумулятор.

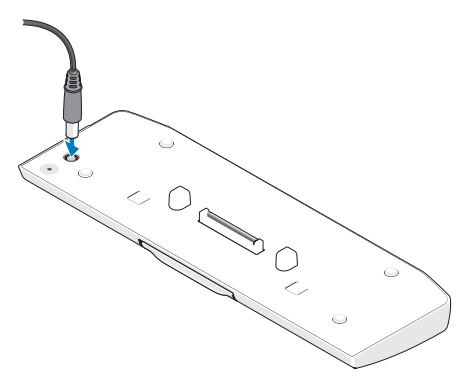

#### Коды индикаторов состояния аккумуляторного блока

Индикатор аккумуляторного блока указывает следующие состояния:

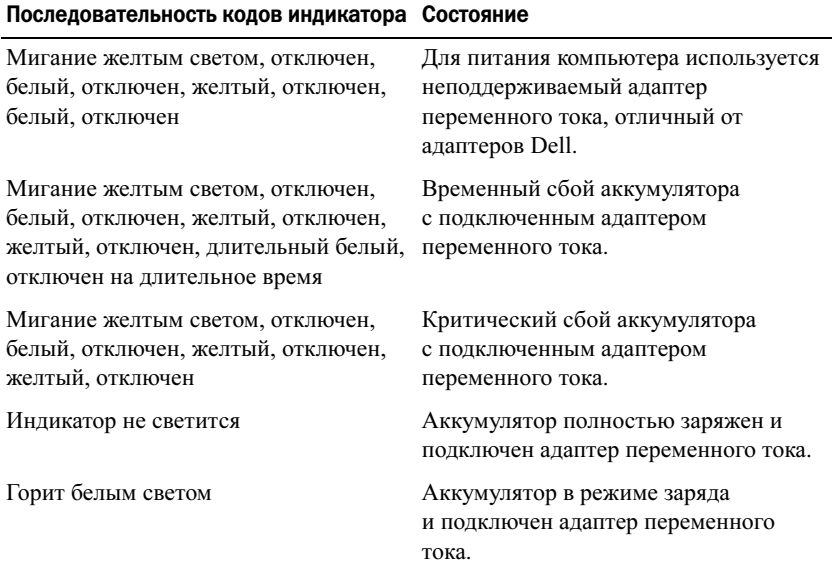

#### Технические характеристики

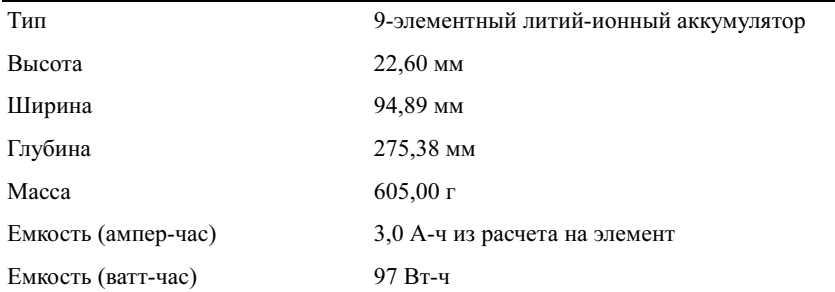

Температура:

Для работы От 0 до 60 °C

ПРИМЕЧАНИЕ. Плоский аккумулятор не заряжается, если температура превышает 50 °C.

В нерабочем состоянии От –20 до 60 °C

Стыковка 144-контактный разъем

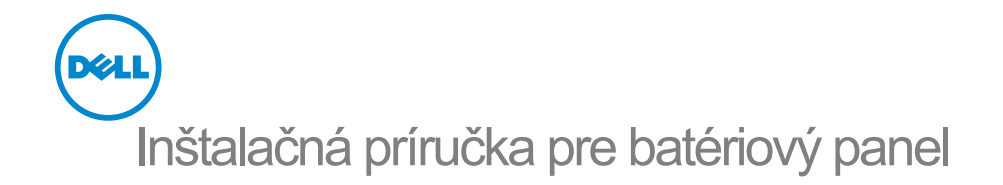

## Poznámky, upozornenia a varovania

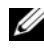

Z4 POZNÁMKA: POZNÁMKA uvádza dôležité informácie, ktoré umožňujú lepšie využitie počítača.

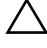

 $\wedge$  UPOZORNENIE: UPOZORNENIE označuje možné poškodenie hardvéru alebo stratu údajov a uvádza, ako sa vyhnút problému.

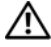

VAROVANIE: VAROVANIE označuje možné poškodenie majetku, osobné zranenie alebo smrt.

 $\mathcal{L}=\mathcal{L}=\mathcal{$ 

Informácie v tejto príručke sa môžu zmenitbez predchádzajúceho upozornenia. © 2011 Dell Inc. Všetky práva vyhradené.

Reprodukcia týchto materiálov akýmkoľvek spôsobom bez písomného súhlasu spoločnosti Dell Inc. je prísne zakázaná.

Ochranné známky použité v tomto texte: Dell™ a logo DELL sú ochrannými známkami spoločnosti Dell Inc. Microsoft®, Windows®, a Windows Vista® sú registrované ochranné známky spoločnosti Microsoft Corporation v USA a v iných krajinách.

Ostatné ochranné známky a obchodné názvy sa v tejto publikácii môžu používať ako odkazy na spoločnosti, ktoré si uplatňujú nárok na tieto známky alebo názvy ich produktov. Spoločnosť Dell Inc. sa zrieka akéhokoľvek nároku na vlastníctvo iných, než vlastných ochranných známok a obchodných názvov.

# Batériový panel

## Pohľad zospodu

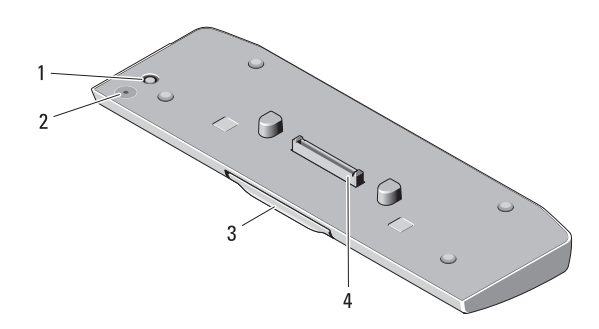

- 
- 1 konektor sietového adaptéra 2 stavová kontrolka LED batériového panela
- 3 uvoľňovacia páčka 4 dokovací konektor
- 

#### <span id="page-66-0"></span>Nastavenie batériového panela

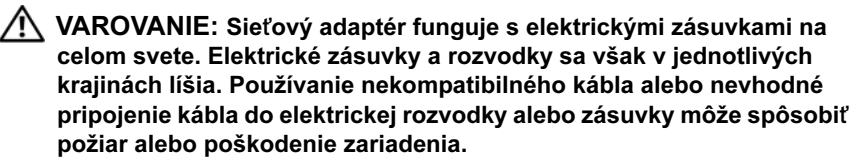

UPOZORNENIE: Vždy používajte sietový adaptér Dell, ktorý sa dodáva spolu s počítačom. Ak používate iné komerčne dostupné sietové adaptéry alebo sietové adaptéry zo starších modelov počítačov Dell, môžete poškodit batériový panel alebo počítač.

UPOZORNENIE: Batériový panel používajte len so svojim počítačom. Ak použijete batériový panel z iných modelov počítačov od spoločnosti Dell, hrozí riziko poškodenia batériového panela.

UPOZORNENIE: Pri odpájaní kábla sietového adaptéra Dell od počítača uchopte zástrčku, nie samotný kábel, a silno ju potiahnite, no s citom, aby ste predišli poškodeniu kábla. Pri navíjaní kábla sietového adaptéra zachovávajte uhol konektora na sietovom adaptéri, aby ste predišli poškodeniu kábla.

- 1 Pripojte sieťový adaptér ku konektoru sieťového adaptéra na počítači.
- 2 Skôr než pripojíte alebo odpojíte počítač od batériového panela, uložte a zavrite všetky otvorené súbory a ukončite všetky spustené programy.
- 3 Pred odpojením počítača upravte nastavenia napájania vášho počítača tak, aby neprešiel do režimu spánku, pohotovostného režimu alebo režimu dlhodobého spánku, keď zavriete displej:

Windows 7.

- a Kliknite na Štart→ Ovládací panel→ Hardvér a zvuk→ Možnosti napájania→ Zmena nastavenia správania počítača po zatvorení krytu.
- **b** V rozbaľovacej ponuke **Po zavretí krytu** vyberte položku **Nevykonať** žiadnu akciu.

Windows Vista:

- a Kliknite na Štart→ Ovládací panel→ Mobilný počítač→ Možnosti napájania→ Zmena nastavenia správania počítača po zatvorení krytu.
- **b** V rozbaľovacej ponuke **Po zavretí krytu** vyberte položku Nevykonať žiadnu akciu.

Windows XP:

- a Kliknite na Štart→ Ovládací panel→ Výkon a údržba→ Možnosti napájania→ Rozšírené.
- **b** V rozbaľovacej ponuke Po zavretí krytu vyberte položku Nevykonať žiadnu akciu.

## Pripojenie počítača k batériovému panelu

- 1 Postupujte podľa pokynov v časti "Nastavenie batériového panela" na [strane 65.](#page-66-0)
- 2 Obráťte počítač a zasúvajte batériový panel, kým nedosadne na miesto.

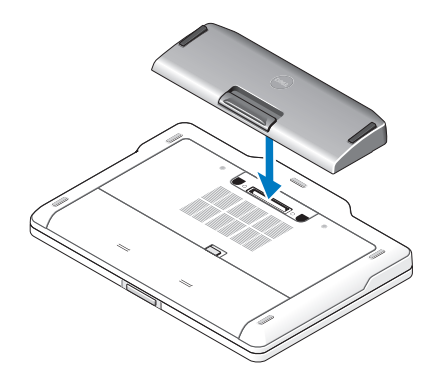

3 Otočte počítač a zapnite ho.

#### Odpojenie počítača od batériového panela

- 1 Odpojte všetky káble pripojené k počítaču.
- 2 Obráťte počítač na zadnú časť.
- 3 Zatlačte uvoľňovaciu páčku a vyberte batériový panel z počítača.

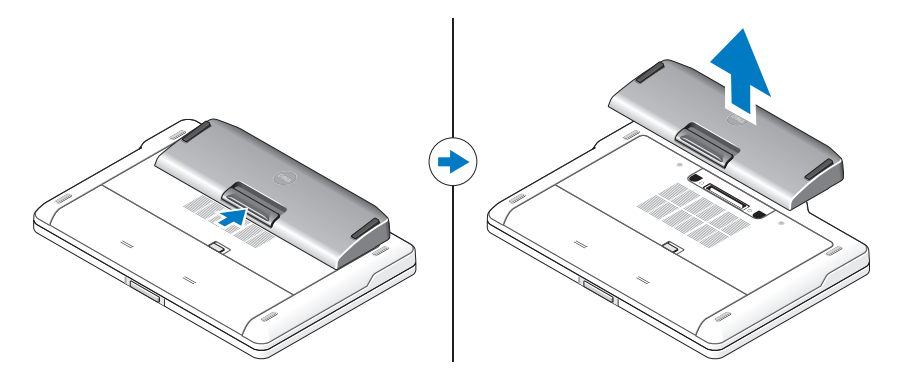

## Nabíjanie batériového panela

Batériový panel môžete nabíjať nezávisle od počítača pomocou sieťového adaptéra dodávaného spolu s počítačom. Batériový panel tiež nabíja pripojený počítač.

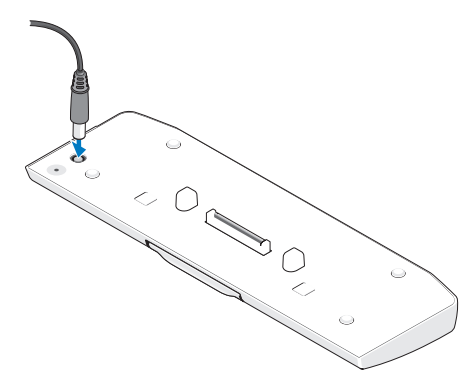

#### Signalizácia stavu napájania prostredníctvom stavovej kontrolky LED batériového panela

Batériový panel obsahuje kontrolku LED stavu napájania, ktorá môže signalizovať nasledujúce stavy napájania:

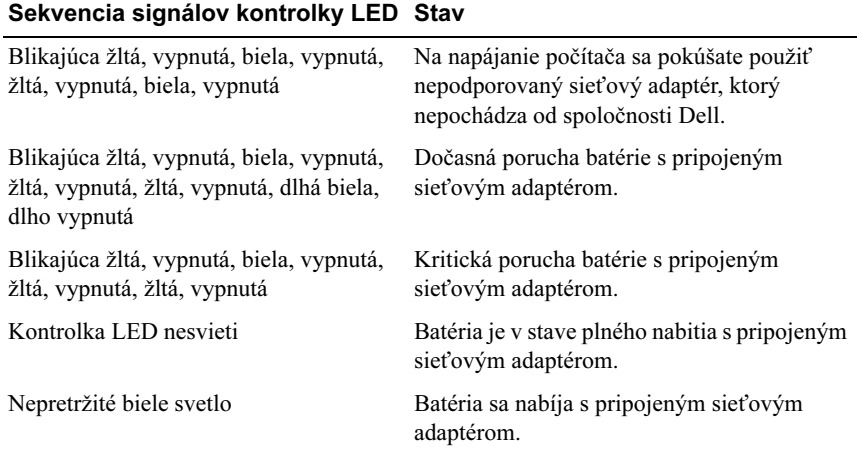

# Technické údaje

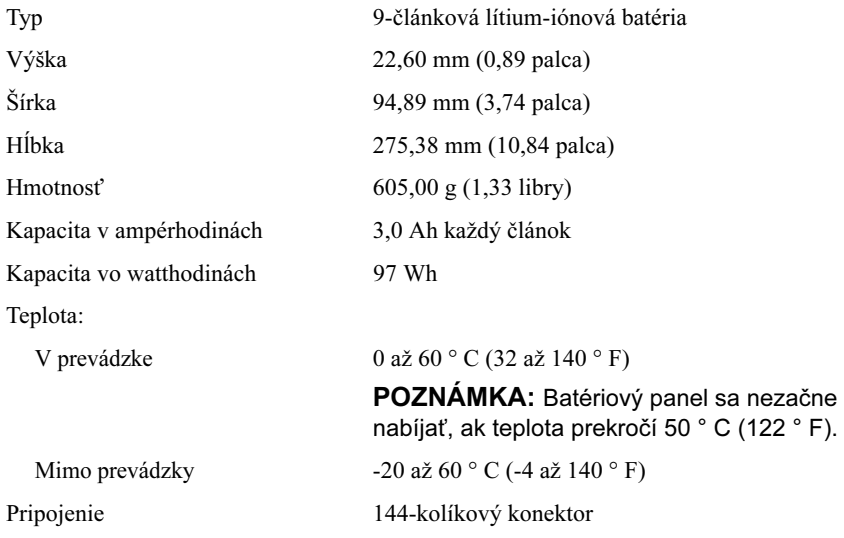
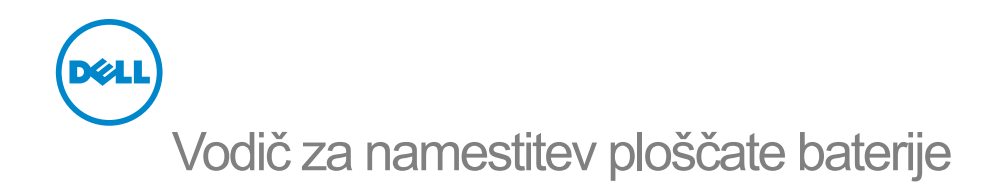

## Opombe, previdnostni ukrepi in opozorila

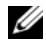

**OPOMBA:** OPOMBA označuje pomembne informacije, s katerimi lahko izboljšate učinkovitost svojega računalnika.

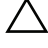

 $\triangle$  PREVIDNO: PREVIDNO označuje možnost poškodbe strojne opreme ali izgubo podatkov in vam svetuje, kako se izogniti težavi.

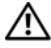

OPOZORILO: OPOZORILO označuje možnost poškodb lastnine, telesnih poškodb ali smrti.

 $\mathcal{L}=\mathcal{L}=\mathcal{$ 

Informacije v tem dokumentu se lahko spremenijo brez predhodnega obvestila. © 2011 Dell Inc. Vse pravice pridržane.

Vsakršno razmnoževanje tega gradiva brez pisnega dovoljenja družbe Dell Inc. je strogo prepovedano.

Blagovne znamke, uporabljene v tem besedilu: Dell™ in logotip DELL so blagovne znamke družbe Dell Inc. Microsoft®, Windows® in Windows Vista® so registrirane blagovne znamke družbe Microsoft Corporation v ZDA in drugih državah.

V tem dokumentu se lahko uporabljajo tudi druge blagovne znamke in imena, ki se nanašajo na družbe, katerih last so blagovne znamke ali imena, oziroma na njihove izdelke. Dell Inc. izjavlja, da je njegov lastniški interes povezan samo s njegovimi blagovnimi znamkami in trgovskimi imeni, in ne z nobenimi drugimi.

# Ploščata baterija

#### Pogled s spodnje strani

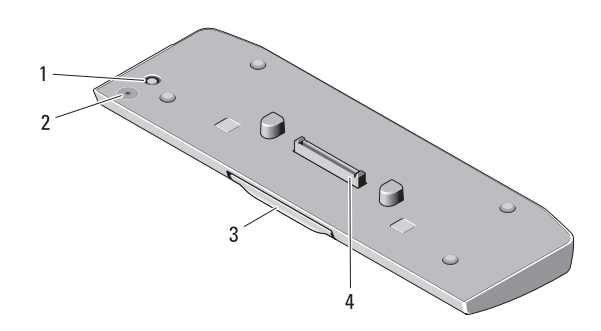

- 
- 1 Priključek za napajalnik AC 2 Statusna lučka LED ploščate baterije
- 
- 3 Sprostitvena ročica 4 Združitveni priključek

#### <span id="page-74-0"></span>Namestitev ploščate baterije

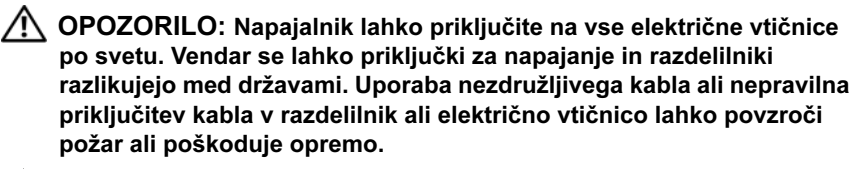

PREVIDNO: Vedno uporabljajte računalniku priložen napajalnik Dell. Če uporabljate drug, v prosti prodaji dostopen napajalnik za izmenični tok – ali napajalnik za prejšnje modele – lahko z njim poškodujete ploščato baterijo ali računalnik.

PREVIDNO: Ploščato baterijo uporabljajte le s svojim računalnikom. Če uporabljate ploščato baterijo drugih modelov računalnikov Dell, lahko poškodujete ploščato baterijo ali računalnik.

PREVIDNO: Pri odklapljanju kabla napajalnika iz računalnika primite za priključek in ne kabel ter ga pazljivo povlecite, tako da ne poškodujete kabla. Pri ovijanju napajalnega kabla pazite na kot priključka na napajalniku, da s tem ne poškodujete kabla.

- 1 Povežite napajalnik AC s priključkom AC na računalniku.
- 2 Preden računalnik priključite na ploščato baterijo ali jo odstranite iz njega, shranite in zaprite vse odprte datoteke ter zaprite vse odprte programe.
- 3 Preden računalnik odklopite, nastavitve upravljanja porabe nastavite tako, da računalnik ne bo prešel v stanje spanja, pripravljenosti ali mirovanja, ko zaprete (spustite) zaslon.

Windows 7.

- a Kliknite Start→ Control Panel (Nadzorna plošča)→ Hardware and Sound (Strojna oprema in zvok)→ Power Options (Možnosti porabe energije) $\rightarrow$  Change what closing the lid does (Ko se zapre pokrov računalnika).
- b V spustnem meniju When I close the lid (Ob zapiranju pokrova) izberite Do nothing (Ne izvedi ničesar).

Windows Vista:

- a Kliknite Start→ Control Panel (Nadzorna plošča)→ Mobile PC (Mobilni računalnik)→ Power Options (Možnosti porabe energije)→ Change what closing the lid does (Ko se zapre pokrov računalnika).
- b V spustnem meniju When I close the lid (Ob zapiranju pokrova) izberite Do nothing (Ne izvedi ničesar).

Windows **XP**.

- a Kliknite Start→ Control Panel(Nadzorna plošča)→Performance and Maintenance (Učinkovitost delovanja in vzdrževanje)→ Power Options (Možnosti porabe energije)→ Advanced (Napredno).
- b V spustnem meniju When I close the lid (Ob zapiranju pokrova) izberite Do nothing (Ne izvedi ničesar).

#### Priključevanje računalnika na ploščato baterijo

- 1 Sledite postopkom v [»Namestitev ploščate baterije« na strani 73.](#page-74-0)
- 2 Računalnik obrnite na glavo in spustite ploščato baterijo, da se zaskoči na svoje mesto.

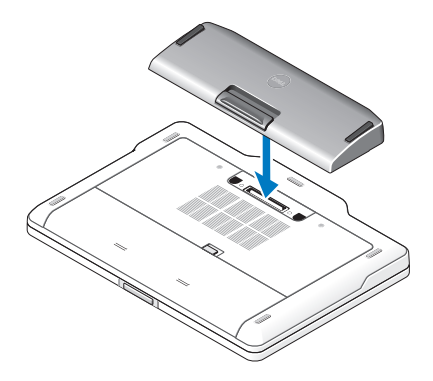

3 Obrnite računalnik in ga vklopite.

#### Odklapljanje računalnika s ploščate baterije

- 1 Odklopite vse kable, ki so povezani z računalnikom.
- 2 Računalnik obrnite na glavo.

3 Pritisnite sprostitveno ročico in ploščato baterijo dvignite iz računalnika.

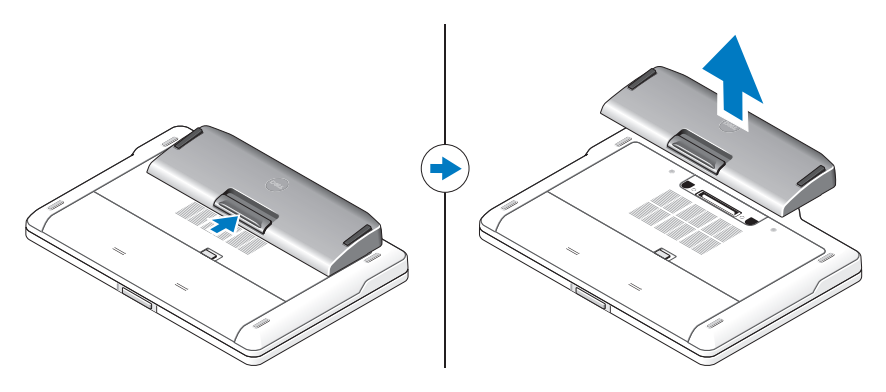

### Polnjenje ploščate baterije

Ploščato baterijo lahko napolnite ločeno od računalnika z napajalnikom za enosmerni tok, ki ste ga dobili skupaj z vašim računalnikom. Priključen računalnik bo polnil tudi ploščato baterijo.

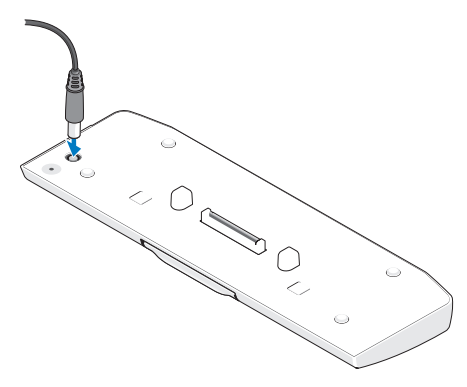

#### Kode lučke LED za stanje napajanja ploščate baterije

Ploščata baterija ima statusno lučko LED, ki lahko kaže na naslednja stanja:

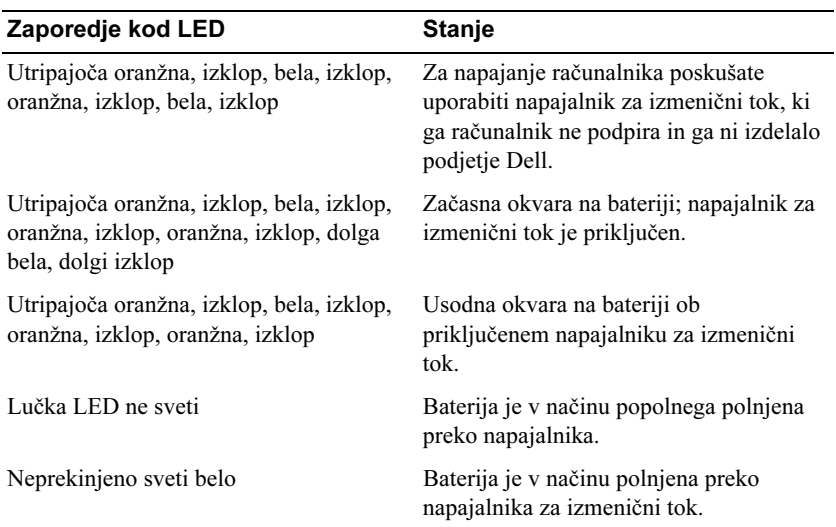

#### Tehnični podatki

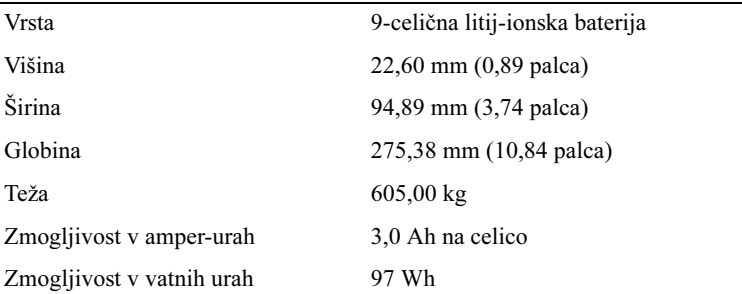

Temperatura:

Med delovanjem od 0 °C to 60 °C

OPOMBA: Ploščata baterija se ne bo začela polniti, če je temperatura višja od 50 °C.

Med nedelovanjem od –20 °C to 60 °C

Priklop 144-pinski priključek

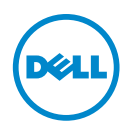

# Pil Dilimi Kurulum Kılavuzu

#### Notlar, Dikkat Edilecek Noktalar ve Uyarılar

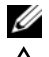

 $\mathbb Z$  NOT: Bu metinde kullanılan ticari markalar:

UYARI: UYARI, donanımda olabilecek hasarları ya da veri kaybını belirtir ve bu sorunun nasıl önleneceğini anlatır.

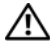

UYARI: UYARI, meydana gelebilecek olası maddi hasar, kişisel yaralanma veya ölüm tehlikesi anlamına gelir.

 $\mathcal{L}=\mathcal{L}=\mathcal{$ 

Bu belgedeki bilgiler önceden bildirilmeksizin değiştirilebilir. © 2011 Dell Inc. Tüm hakları saklıdır.

Dell Inc.'ın yazılı izni olmadan bu materyallerin herhangi bir şekilde çoğaltılması kesinlikle yasaktır.

Bu metinde kullanılan ticari markalar: Dell™ ve DELL logosu, Dell Inc.'in ticari markalarıdır. Microsoft®, Windows® ve Windows Vista® Microsoft Corporation'ın ABD'deki ve diğer ülkelerdeki ticari markalarıdır.

Bu yayında, marka ve adların sahiplerine ya da ürünlerine atıfta bulunmak için başka ticari marka ve ticari adlar kullanılmış olabilir. Dell Inc. kendine ait olanların dışındaki ticari markalar ve ticari isimlerle ilgili hiçbir mülkiyet hakkı olmadığını beyan eder.

# Pil Dilimi

## Alttan Görünüş

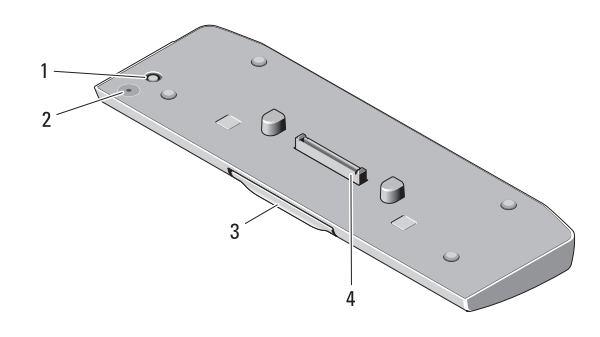

- 1 AC adaptörü konnektörü 2 pil dilimi durum LED'i
	-
- 
- 3 serbest bırakma kolu 4 yerleştirme konektörü

## <span id="page-82-0"></span>Pil Diliminizin Kurulması

UYARI: AC adaptörü tüm dünyadaki elektrik prizleriyle çalışır. Ancak güç konnektörleri ve anahtarlı uzatma kabloları ülkelere göre farklılık gösterir. Uyumsuz bir kablo kullanılması veya kablonun anahtarlı uzatma kablosuna veya elektrik prizine yanlış bağlanması yangına veya ekipmanın zarar görmesine neden olabilir.

UYARI: Her zaman, dizüstünüz ile birlikte gelen Dell AC adaptörünü kullanın. Piyasada mevcut başka bir AC adaptör ya da eski Dell bilgisayar modellerinin adaptörünü kullanırsanız pil dilimi ya da bilgisayara zarar verebilirsiniz.

UYARI: Pil diliminizi yalnızca bilgisayarınızla kullanın. Dell bilgisayarların diğer modellerine ait bir pil dilimi kullanırsanız, pil dilimine veya bilgisayara zarar verebilirsiniz.

UYARI: Dell AC adaptörü kablosunu bilgisayardan çıkardığınızda, kablodan değil konnektörden tutun ve kablonun zarar görmemesi için sıkıca fakat nazikçe çekin. AC adaptörü kablosunu sararken, kablonun hasar görmesini önlemek için AC adaptöründeki konektörün açısını izlediğinizden emin olun.

- 1 AC adaptörünüzü bilgisayarınızdaki AC adaptör konnektörüne bağlayın.
- 2 Bilgisayarınızı pil dilimine yerleştirmeden veya çıkartmadan önce açık dosyaları kaydedip kapatın ve açık programlardan çıkın.
- 3 Bilgisayarınızı çıkartmadan önce bilgisayarınızın güç yönetim ayarlarını düzenleyin böylece ekranı kapattığınızda (alt) uyku, bekleme veya hazırda bekletme moduna girmez:

Windows 7.

- a Başlat→ Denetim Masası→ Donanım ve Ses→ Güç Seçenekleri → Change what closing the lid does (Kapağın kapatılma eylemini değiştir) öğesine tıklayın.
- b When I close the lid (Kapağı kapattığımda) açılır menüsü altında Do nothing (Hiçbir şey yapma) öğesini seçin.

Windows Vista:

- a Başlat→ Denetim Masası→ Mobil PC→ Güç Seçenekleri→ Change what closing the lid does (Kapağın kapatılma eylemini değiştir) öğesine tıklayın.
- b When I close the lid (Kapağı kapattığımda) açılır menüsü altında Do nothing (Hiçbir şey yapma) öğesini seçin.

Windows XP:

- a Başlat→ Denetim Masası→ Performans ve Bakım→ Güç Seçenekleri→ Gelişmiş öğesine tıklayın.
- b When I close the lid (Kapağı kapattığımda) açılır menüsü altında Do nothing (Hiçbir şey yapma) öğesini seçin.

## Bilgisayarınızı Pil Dilimine Yerleştirme

1 ["Pil Diliminizin Kurulması", sayfa 81](#page-82-0) bölümündeki yordamları izleyin.

 Bilgisayarınızı ters çevirin ve yerine yerleştiğine dair bir oturma sesi gelene kadar pil dilimini aşağı itin.

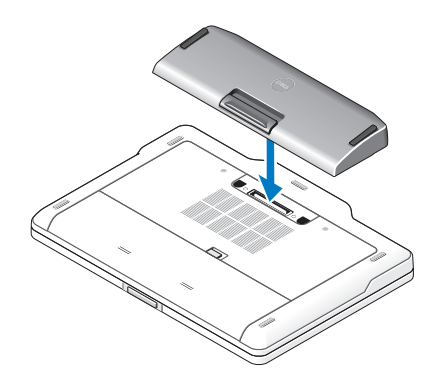

Bilgisayarı çevirin ve gücünü AÇIN.

#### Bilgisayarı Pil Diliminden Çıkartma

- Bilgisayara bağlı tüm kabloların bağlantısını kesin.
- Bilgisayarı arka kısmına yaslanacak şekilde çevirin.
- Serbest bırakma koluna basın ve pil dilimini bilgisayardan kaldırın.

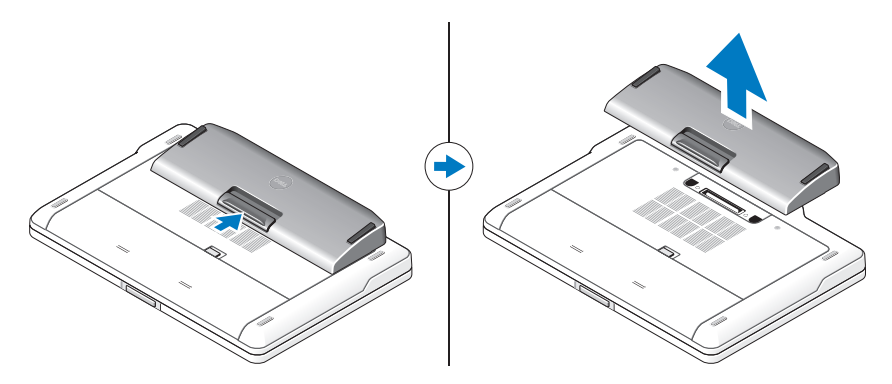

## Pil Diliminizin Şarj Edilmesi

Bilgisayarınızla birlikte gelen AC adaptörünü kullanarak pil dilimini bilgisayardan bağımsız olarak şarj edebilirsiniz. Takılı bilgisayar pil dilimini de şarj edecektir.

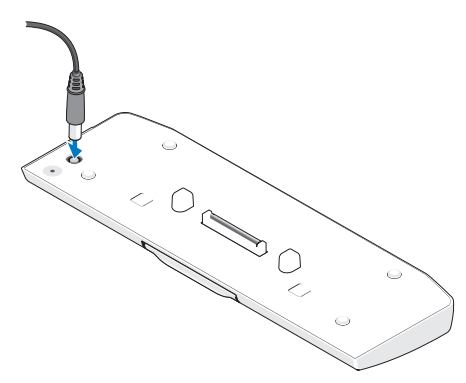

#### Pil Dilimi Güç Durumu LED Kodları

Pil diliminiz, aşağıdaki durumları bildiren bir güç durumu LED'i içerir:

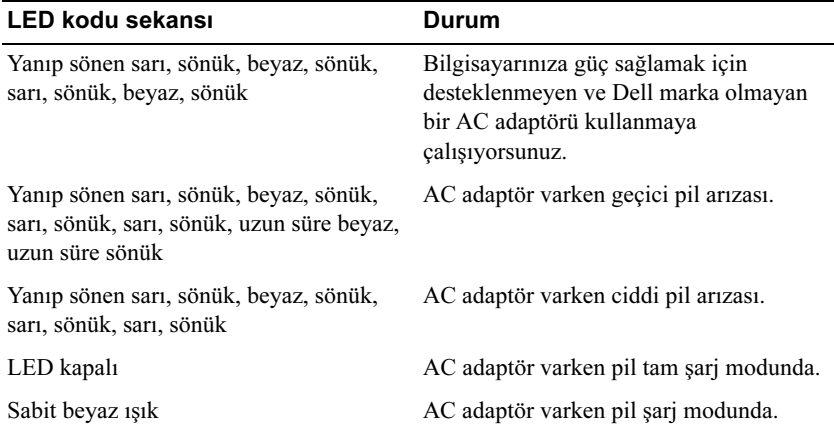

## Özellikler

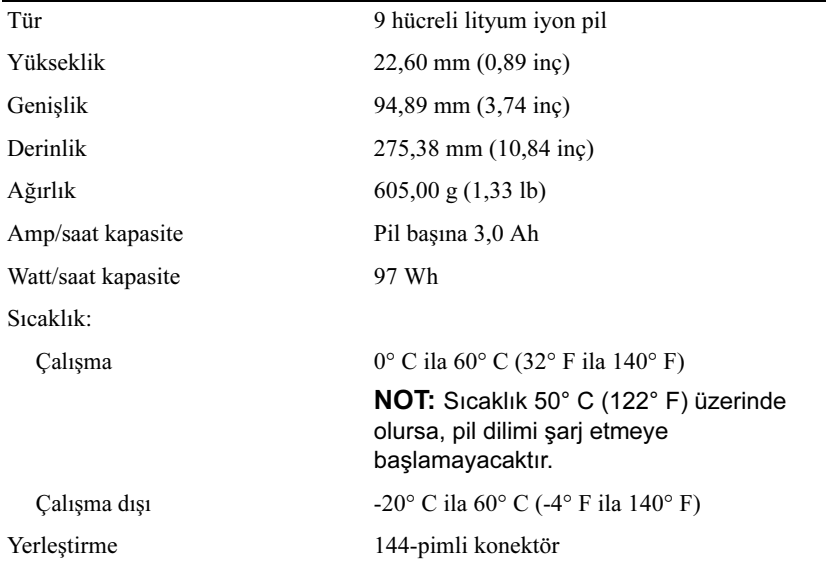

#### 94 | شريحة البطارية

#### المواصفات

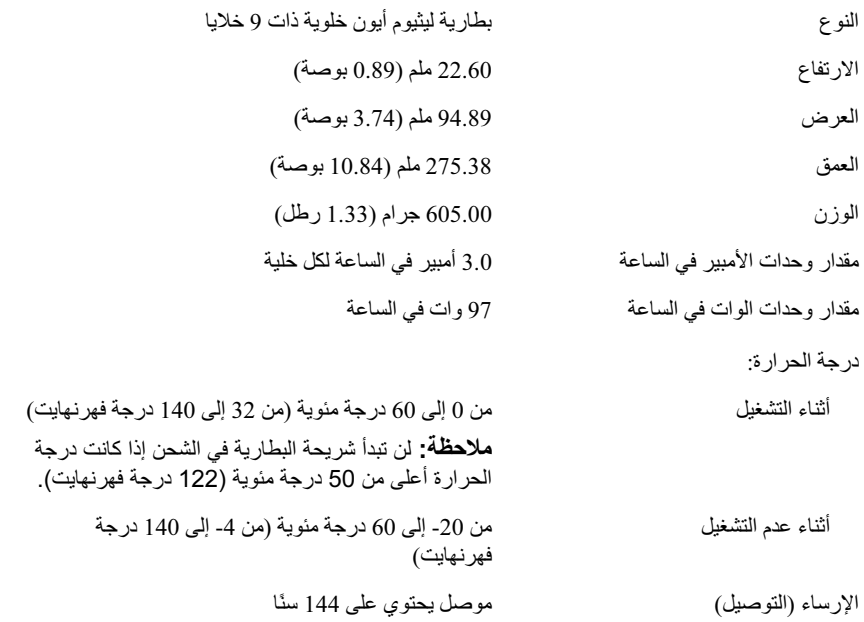

#### شحن شريحة البطارية

يمكنك إعادة شحن شريحة البطارية وحدها دون الكمبيوتر باستخدام مهايئ التيار المتردد الذي تم شحنه مع الكمبيوتر الذي بحوزتك. كما يمكن شحن شريحة البطارية و هي داخل الكمبيوتر.

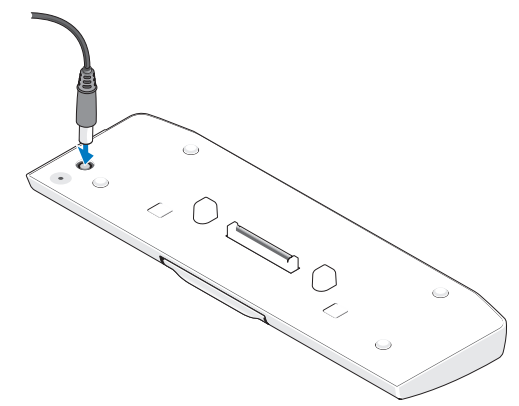

#### رموز مؤشر LED لبيان حالة طاقة شريحة البطارية

تتضمن شريحة البطارية التي بحوزتك مؤشر LED لبيان حالة الطاقة، حيث قد يشير إلى أي من الحالات التالية:

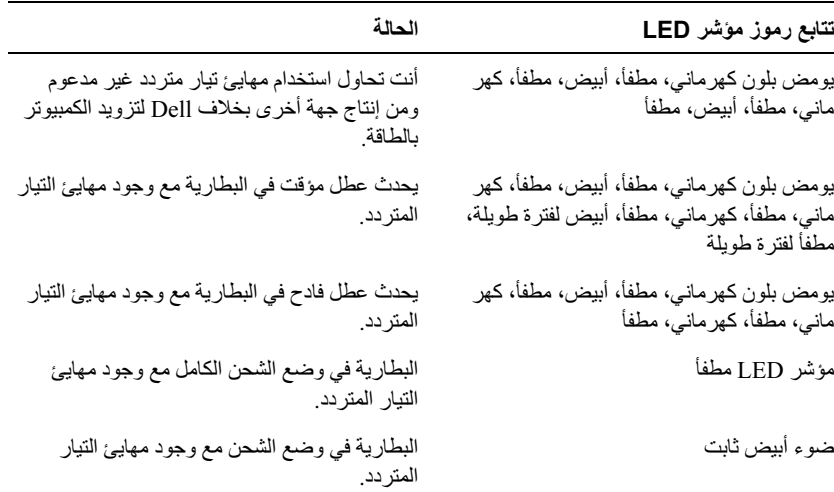

2 اقلب الكمبيوتر وأنزل شريحة البطارية حتى تسمع صوت استقرار ها في مكانها.

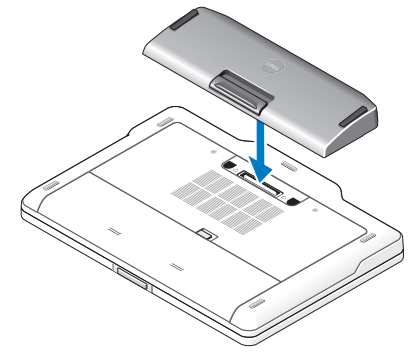

3 أعد قلب الكمبيوتر وقم بتشغيله.

#### فصل شريحة البطارية عن الكمبيوتر

- 1 افصل جميع الكابلات الموصلة بالكمبيوتر.
	- 2 اقلب الكمبيوتر على ظهره.
- 3 اضغط على ذراع التحرير، ثم ارفع شريحة البطارية من الكمبيوتر.

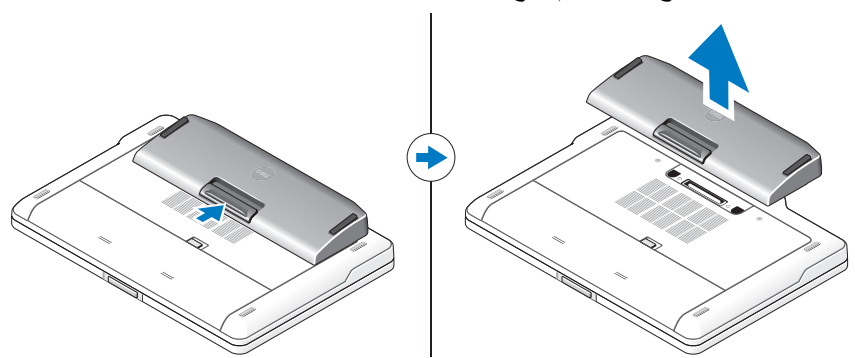

- قم بنو صبل مهايئ التيار المتر دد بمو صل مهايئ التيار المتر دد المو جو د بجهاز الكمبيو تر .  $\blacksquare$
- 2- قبل تثبيت الكمبيوتر بشريحة البطارية أو فصله عنها، احفظ أي ملفات مفتوحة و أغلقها واخرج من أي بر امج مفتوحة.
- 3 قبل فصل الكمبيو تر ، اضبط إعدادات إدار ة الطاقة به حتى لا يدخل في و ضع السكو ن أو الاستعداد أو السبات عندما تغلق (تنز ل) الشاشة:

:Windows 7

- انقر فوق Start (ابدأ)← Control Panel (لوحة التحكم)← Hardware and  $\overline{a}$ Change → (الأجهزة والصوت) – Power Options (خيارات الطاقة) — Change sing the lid doeswhat clo (تغيير ما يتسبب فيه إغلاق الغطاء).
	- أسفل القائمة المنسدلة When I close the lid (عند إغلاق الغطاء)، حدد Do  $\mathbf b$ nothing (عدم فعل شيء).

:Windows Vista

- انقر فوق Start (ابدأ)← Control Panel (لوحة التحكم)← Mobile PC a (الكمبيوتر المحمول)← tionsPower Op (خيارات الطاقة)← Change what closing the lid does (تغيير ما يتسبب فيه إغلاق الغطاء).
	- أسفل القائمة المنسدلة When I close the lid (عند إغلاق الغطاء)، حدد Do  $\mathbf b$ nothing (عدم فعل شيء).

:Windows XP

- انقر فوق Start (ابدأ)← Control Panel (الوحة التحكم)← Performance and a Maintenance (الأداء والصيانة)← Power Options (خيارات الطاقة)← Advanced (خيارات متقدمة).
	- أسفل القائمة المنسدلة When I close the lid (عند إغلاق الغطاء)، حدد Do  $\mathbf b$ nothing (عدم فعل شيء).

تثبيت شر بحة البطار بة بالكمبيو تر 1\_ اتبع الإجر اءات الوار دة في "إعداد شر يحة البطار ية" في الصفحة 89.

## شريحة البطارية

منظر من أسفل

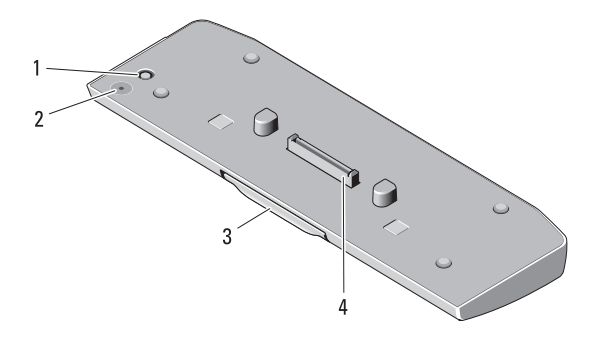

مؤشر LED لبيان حالة شريحة البطارية  $\mathfrak{p}$ مو صل مهایے؛ التیار المتر دد 1 موصل الإرساء ذر اع التحرير 4 3

#### إعداد شريحة البطارية

\إ/ تحذير : يعمل مهايئ التيار المتردد مع مآخذ التيار الكهربي المتوفرة في جميع أنحاء العالم، إلا أن موصلات الطاقة ووحدات مشترك الكهرباء تختلف من بلد إلى آخر. قد يتسبب استخدام كابل غير متوافق أو توصيل الكابل بمشترك الطاقة أو مأخذ التيار الكهربي بطريقة غير صحيحة في نشوب حريق أو تلف الأجهز ة.

△ تنبيه: استخدم دائماً مهايئ التيار المتردد المقدم من Dell الذي تم إرفاقه مع جهاز الكمبيوتر الذي بحوزتك. ففي حالة استخدام أي مهابئ تيار متردد آخر متوفر في الأسواق - أو مهابئ التيار المتردد الخاص بطرز سابقة من أجهزة كمبيوتر Dell - قد يتسبب ذلك في إتلاف شريحة البطارية أو الكمبيوتر.

تنبيه : استخدم شريحة البطارية مع الكمبيوتر الذي بحوزتك فقط. ففي حالة استخدام شريحة بطارية  $\triangle$ خاصة بطرز أخرى من أجهزة كمبيوتر Dell، قد يتسبب ذلك في إتلاف شريحة البطارية أو الكمبيوتر.

\ تنبيه: عندما تقوم بفصل كابل مهايئ التيار المتردد المقدم من Dell من جهاز الكمبيوتر، أمسك الموّصل، وليس الكابل نفسه، واسحب بإحكام ولكن برفق لتجنب إتلاف الكابل. وعندما تقوم بطي كابل مهايئ التيار المتردد، تأكد من أنك تتبع زاوية الموّصل الموجود على مهايئ التيار المتردد لتجنب إتلاف الكابل

الملاحظات والتنبيهات والتحذيرات محمد الكلم عليه السلام المسلم التي التي معلومات مهمة تساعدك على تحقيق استفادة أفضل من الكمبيوتر . \/ تحذير : تشير كلمة "تحذير" إلى احتمال حدوث ضرر بالممتلكات أو تعرض الأشخاص للإصابة أو الموت.

مراجعة A00

المعلومات الواردة في هذه الوثيقة عرضة للتغيير دون إشعار. حقوق النشر ۞ لعام 2011 لشركة .Dell Inc جميع الحقوق محفوظة.

يُمنع منعًا بانًا إجراء أي نسخ لهذه المواد بأي شكل من الأشكال دون إذن كتابي من شركة .Dell Inc.

العلامات التجارية المستخدمة في هذا النص: تُعد lleD™ وشعار DELL علامتين تجاريتين لصالح شركة Dell Inc. كما تُعد &soociM و@swodniW و@atsiV swodniW علامات تجارية مسجلة لشركة Microsoft Corporation في الولايات المتحدة و دول أخر ي

قد يتم في هذا المستند استخدام علامات تجارية وأسماء تجارية أخرى للإشارة إما إلى الكيانات التي تدعى حقها في ملكية هذه العلامات والأسماء التجارية أو إلى منتجاتها. وتخلي شَركَة .Dell Inc مسؤوليتها عن أي مصلحة خاصة بالعلامات والأسماء التجارية بخلاف ما .<br>بخصها من أسماء و علامات<sub>.</sub>

 $2011 - 07$ 

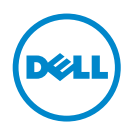

## نليل إعداد شريحة البطارية